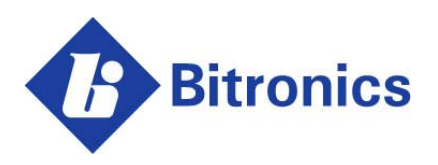

PowerPlex II and 60 Series

**EtherNet/IP Protocol Manual** 

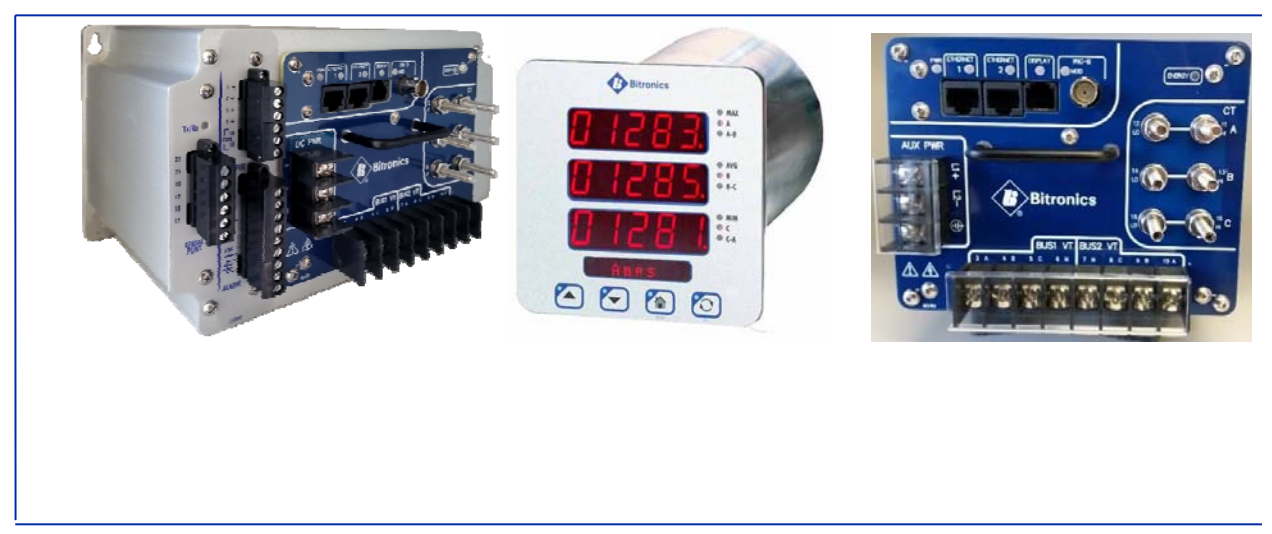

 $\overline{\Gamma}$  $\overline{\phantom{a}}$ November 26, 2019 ML0048 Document Revision E © 2019 by Bitronics, LLC Ĺ  $\sqcup$ 

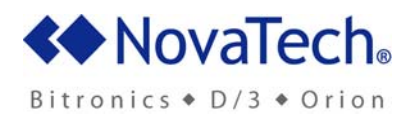

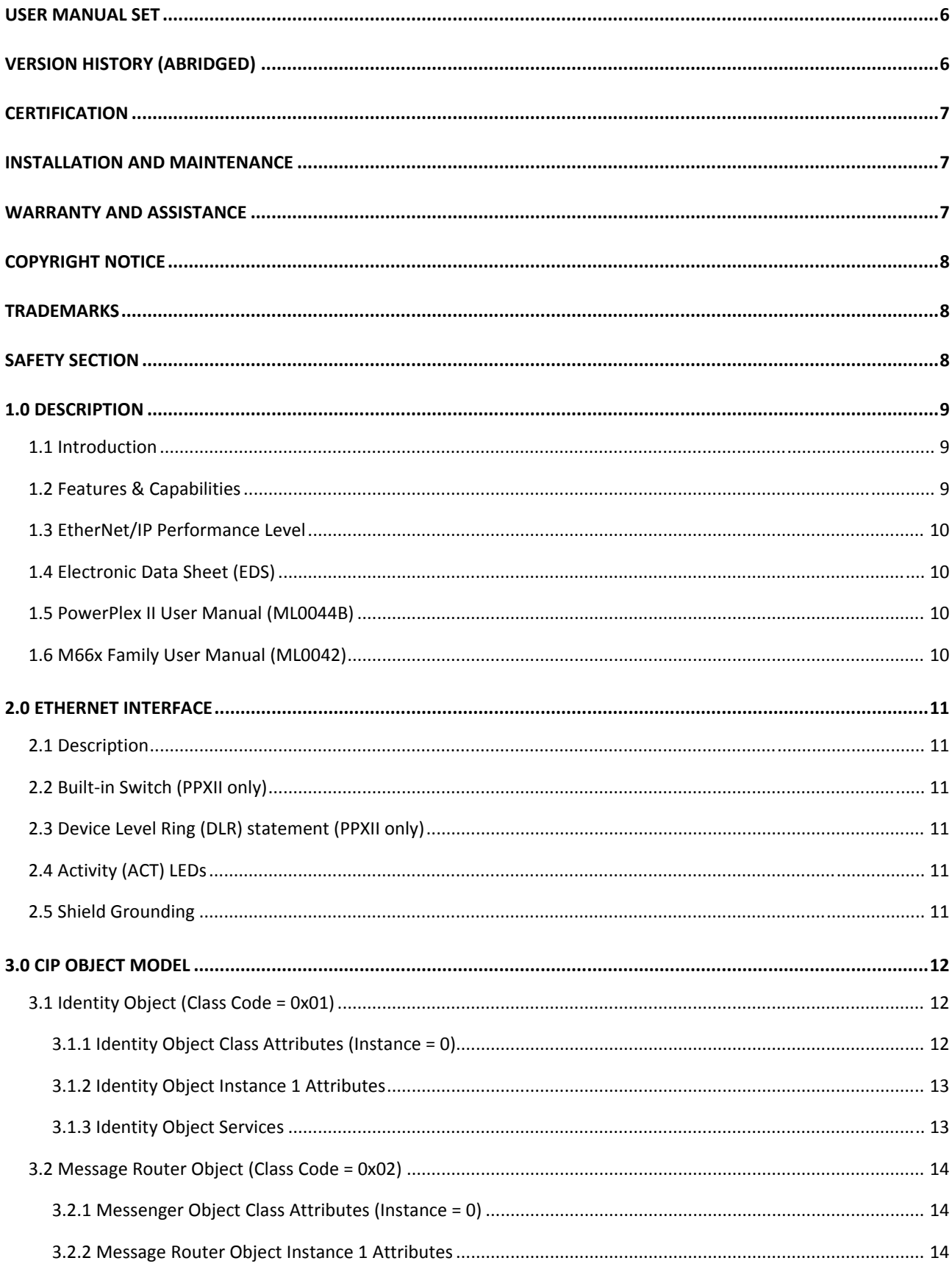

# **TABLE OF CONTENTS**

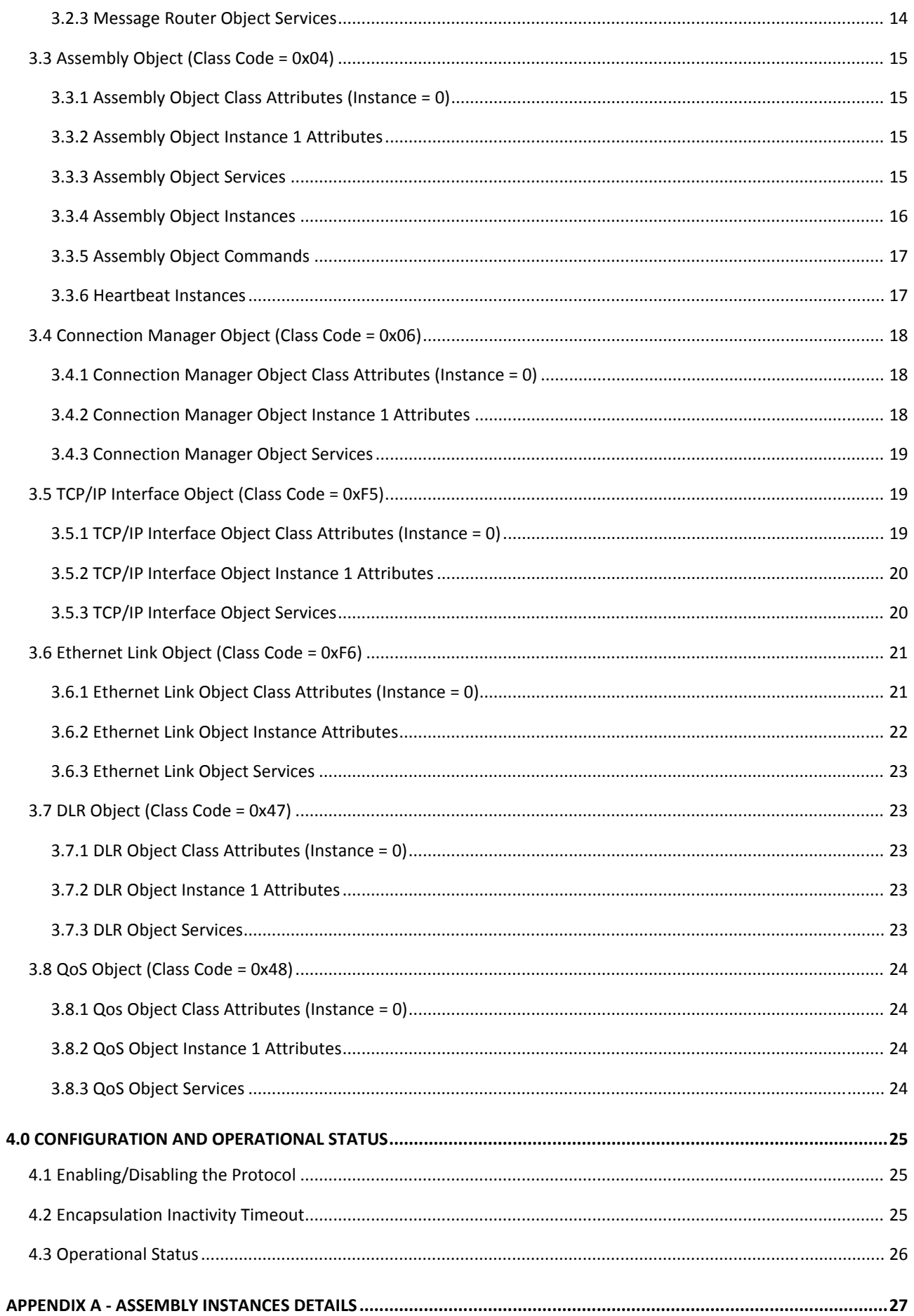

 $\overline{4}$ 

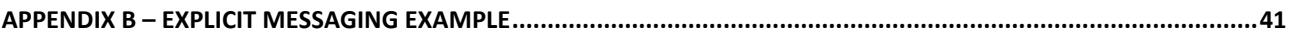

## **USER MANUAL SET**

- ML0044B PowerPlex II User Manual
- ML0045 PowerPlex II DNP3 Protocol
- ML0046 PowerPlex II Modbus Protocol
- ML0042 M66x Family User Manual
- ML0036 50/60 Series DNP3 Manual
- ML0037 50/60 Series Modbus Manual
- ML0043 60 Series IEC 61850 Protocol
- ML0048 PowerPlex II EtherNet/IP

# **VERSION HISTORY (ABRIDGED)**

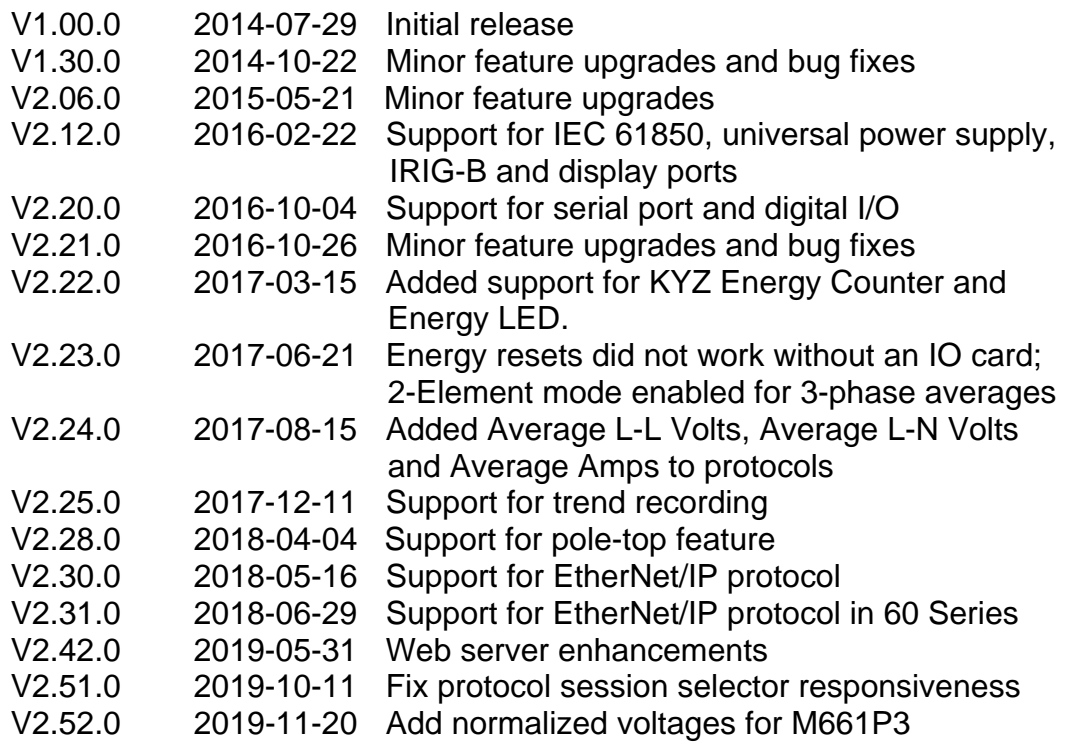

## **CERTIFICATION**

Bitronics LLC certifies that the calibration of our products is based on measurements using equipment whose calibration is traceable to the United States National Institute of Standards Technology (NIST).

## **INSTALLATION AND MAINTENANCE**

Bitronics LLC products are designed for ease of installation and maintenance. As with any product of this nature, installation and maintenance can present electrical hazards and should be performed only by properly trained and qualified personnel. If the equipment is used in a manner not specified by Bitronics LLC, the protection provided by the equipment may be impaired.

## **WARRANTY AND ASSISTANCE**

This product is warranted against defects in materials and workmanship for a period of one-hundred-and-twenty (120) months from the date of their original shipment from the factory. Products repaired at the factory are likewise warranted for eighteen (18) months from the date the repaired product is shipped, or for the remainder of the product's original warranty, whichever is greater. Obligation under this warranty is limited to repairing or replacing, at our designated facility, any part or parts that our examination shows to be defective. Warranties only apply to products subject to normal use and service. There are no warranties, obligations, liabilities for consequential damages, or other liabilities on the part of Bitronics LLC except this warranty covering the repair of defective materials. The warranties of merchantability and fitness for a particular purpose are expressly excluded.

For assistance, contact Bitronics LLC at:

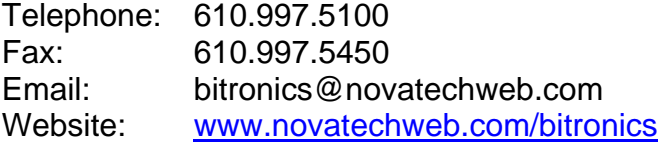

Shipping:

261 Brodhead Road Bethlehem, PA 18017-8698 USA

# **COPYRIGHT NOTICE**

This manual is intended for the use of the original purchaser or his agents. This document may not, in whole or part, be copied, photocopied, reproduced, translated or reduced to any electronic medium or machine-readable form without prior consent of Bitronics LLC, except for use by the original purchaser.

The product described by this manual contains hardware and software that is protected by copyrights owned by one or more of the following entities:

Bitronics LLC, 261 Brodhead Road, Bethlehem, PA 18017; Schneider Automation, Inc., One High Street, North Andover, MA 01845; Triangle MicroWorks, Inc., 2213 Middlefield Court, Raleigh, NC 27615 Freescale Semiconductor, Inc., 6501 William Cannon Drive West, Austin, TX 78735, USA

## **TRADEMARKS**

The following are trademarks or registered trademarks of Bitronics, LLC: The Bitronics logo Bitronics PowerPlex Triplex Triple-II MultiComm PowerServe SubCycle Technology SubCycleStuf

The following are trademarks or registered trademarks of the DNP User's Group: DNP DNP3

The following are trademarks or registered trademarks of Schneider Automation, Inc.: MODSOFT Modicon Modbus Plus Modbus Compact 984 PLC

## **SAFETY SECTION**

Please refer to the PPX II User Manual (ML0044B) or the M66x Family User Manual (ML0042) for information regarding safety, installation, commissioning, and decommissioning.

# **1.0 DESCRIPTION**

#### **1.1 Introduction**

EtherNet/IP is an industrial network protocol that adapts the Common Industrial Protocol (CIP) to standard Ethernet. It is one of the leading industrial protocols in the United States and is widely used in the factory automation and process control industries, among others. EtherNet/IP is available as an optional protocol on both the Bitronics PowerPlex II Transducer as well as the Bitronics M66x Meter/Transducer.

The PowerPlex II, henceforth known as "PPXII", is a synchronizing Ethernet transducer with two sets of three-phase voltage inputs with 1-cycle measurement update speeds. It offers superior communications flexibility and easy setup. The M660/M661/M663, henceforth known as "M66x", is a family of SCADA meters & transducers that provides a range of advanced measurement and communications capabilities for 3-phase metering applications.

When ordered with the EtherNet/IP option, both the PPXII and the M66x devices operate as an EtherNet/IP Client Adapter I/O module that provides power and energy metering data to an EtherNet/IP network. The data is accessed as instances of the device's Assembly Object. The PPXII provides twenty-two and the M66x provides eighteen static Assembly Instances that contain real-time, fundamental, demand, minimum, maximum, energy measurement data as well as device control and status data that can be read by a client using Class 1 implicit messaging, as well as Class 3 and UCMM explicit messaging. Appendix A provides details on the Assembly Instances.

#### **1.2 Features & Capabilities**

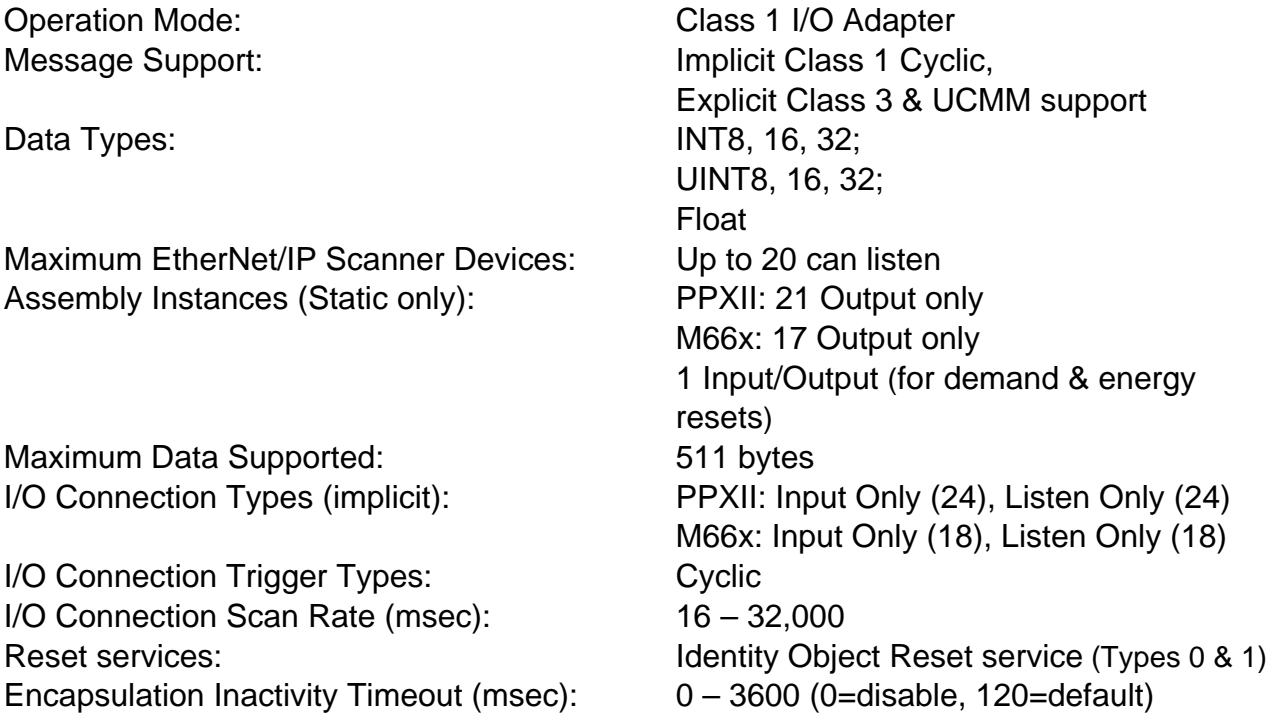

#### **1.3 EtherNet/IP Performance Level**

While the PowerPlex II Transducer has passed conformance testing at the Commercial Performance Level, when ordered with the 24Vdc Power Supply option (i.e. order option 'D' in order number position 8), the PowerPlex II meets most of the same criteria that is specified for the Industrial Performance Level. Please see the PowerPlex II User Manual for details.

## **1.4 Electronic Data Sheet (EDS)**

The EDS file is used to convey device configuration data and functionality supported by an EtherNet/IP device. The EDS file for the PPXII and the M66x devices can be found on the accompanying CD-ROM disk and can also be obtained via the corporate ftp server. Please contact a member of the Bitronics technical support team for details.

## **1.5 PowerPlex II User Manual (ML0044B)**

Please refer to the PowerPlex II User Manual for information on the overall operation of the PowerPlex II.

#### **1.6 M66x Family User Manual (ML0042)**

Please refer to the M66x Family User Manual for information on the overall operation of the M660/M661 devices.

# **2.0 ETHERNET INTERFACE**

#### **2.1 Description**

The PPXII provides DUAL standard Ethernet 10/100 Megabit (Mb) RJ45 (copper) interfaces (10BASE-T and 100BASE-TX) each of which automatically selects the most appropriate operating conditions via auto-negotiation. Each interface is capable of operating either as half-duplex (compatible with all Ethernet infrastructure) or full-duplex interfaces which allow a potential doubling of network traffic.

The M66x includes a single RJ45 Ethernet port with the same characteristics. An LC 100BASE-FX fiber port operating at 1300nm (far infrared, full-duplex) is available as an option.

#### **2.2 Built-in Switch (PPXII only)**

The PPXII includes a built-in three port 10/100 copper-based Ethernet switch. One of the ports connects internally to the central processing unit (CPU) of the PPX II allowing it to communicate to other devices on the network. The CPU will always auto negotiate the internal connection to the built-in switch at 100Mbps and full duplex.

The remaining two ports are on the front panel and labeled Ethernet 1 and Ethernet 2. Either port may be connected to the network to allow communications with the PPX II. The remaining port can be used to extend the network to another device without the need for a separate external ethernet switch.

#### **2.3 Device Level Ring (DLR) statement (PPXII only)**

The PPXII is now available with an option to support DLR functionality out of the box. PPXII devices ordered with this option will operate as a fully compliant **beacon-based ring node**. No configuration is necessary.

Furthermore, PPXII devices without the DLR option should be considered a "**noncompliant DLR device**" and therefore should not be located as a main node on a DLR network.

#### **2.4 Activity (ACT) LEDs**

All available ethernet ports contain a single-color activity LED. The LED will illuminate to indicate that a link has been established on the port. Furthermore, it will flash to indicate there is communications activity on the port. The is no activity LED for the internal interface between the CPU and the built-in switch (PPXII only).

#### **2.5 Shield Grounding**

All RJ45 ethernet jacks used on the PPXII and M66x are unshielded. As such, it is not necessary to provide shield grounding at the device end of the link.

# **3.0 CIP OBJECT MODEL**

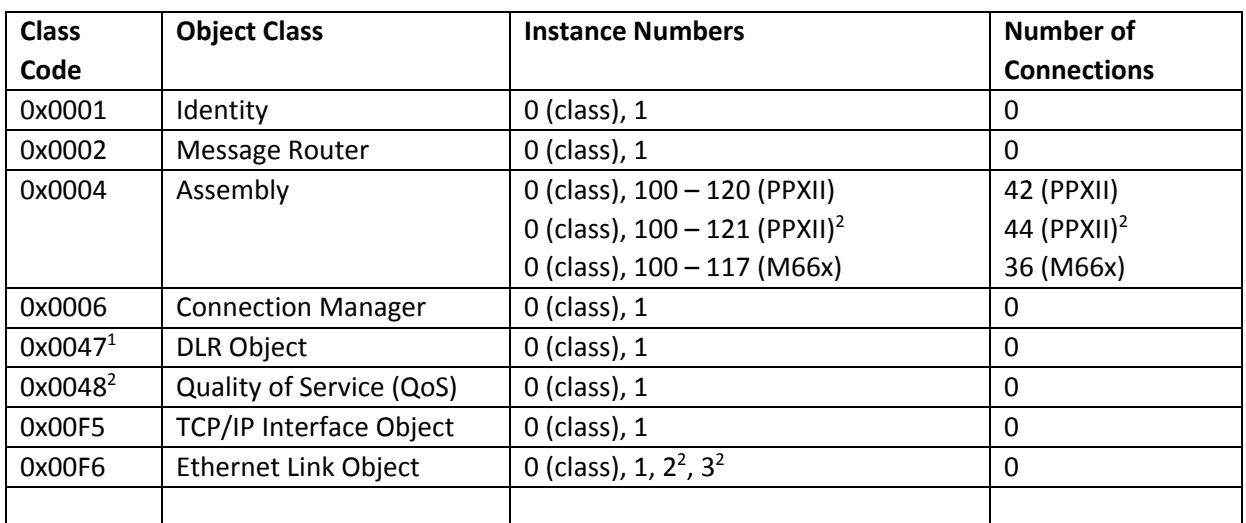

The PPXII and M66x devices are represented by the following Object Model.

(1) Available on the PowerPlex II with DLR option

(2) Available on the PowerPlex II firmware v2.53 or later

(3) Available on the 60 Series with firmware v2.44 or later

#### **3.1 Identity Object (Class Code = 0x01)**

The Identity Object is used to provide identification information about the device. Each device supports one instance of the identity object. The system uses the Identity Object to determine which devices are on the network. The Identity Object supports Class Attributes as Instance 0, and Instance Attributes as Instance 1.

#### **3.1.1 Identity Object Class Attributes (Instance = 0)**

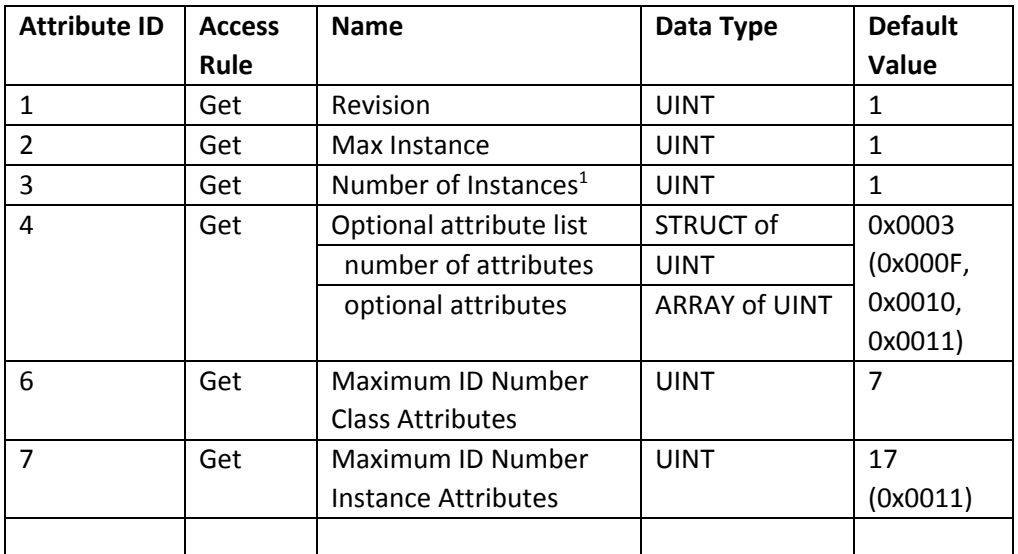

(1) Attribute ID 0x03 & 0x04 not returned for service type Get Attribute All

## **3.1.2 Identity Object Instance 1 Attributes**

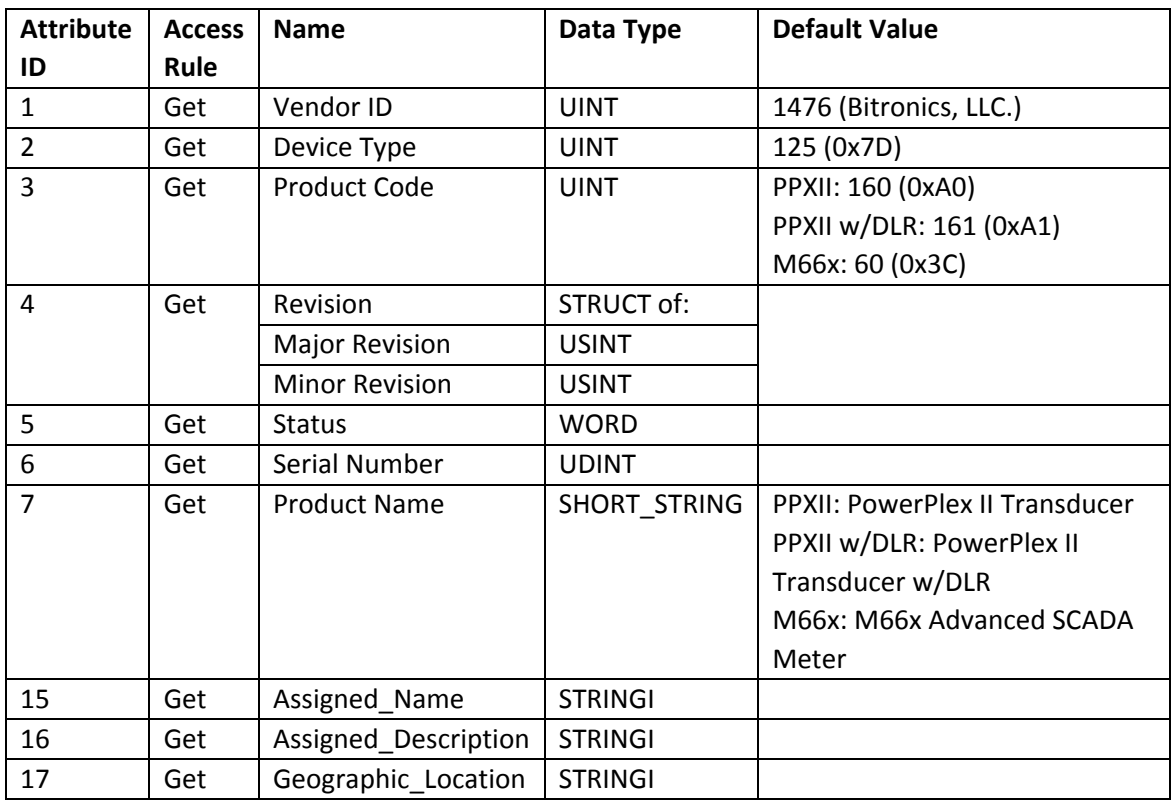

## **3.1.3 Identity Object Services**

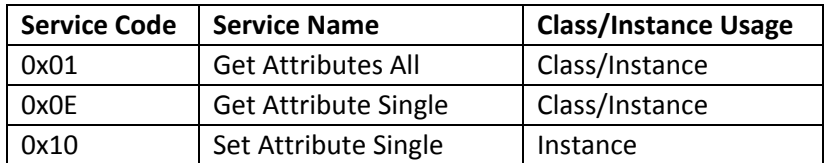

## **3.2 Message Router Object (Class Code = 0x02)**

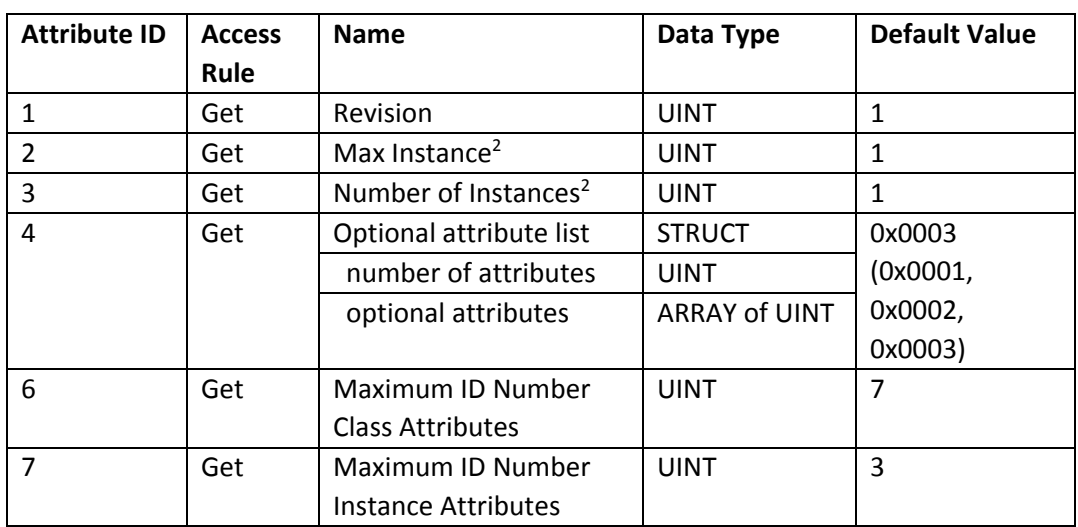

#### **3.2.1 Messenger Object Class Attributes (Instance = 0)**

(2) Attribute ID's 0x02 and 0x03 not returned for service type Get Attribute All

#### **3.2.2 Message Router Object Instance 1 Attributes**

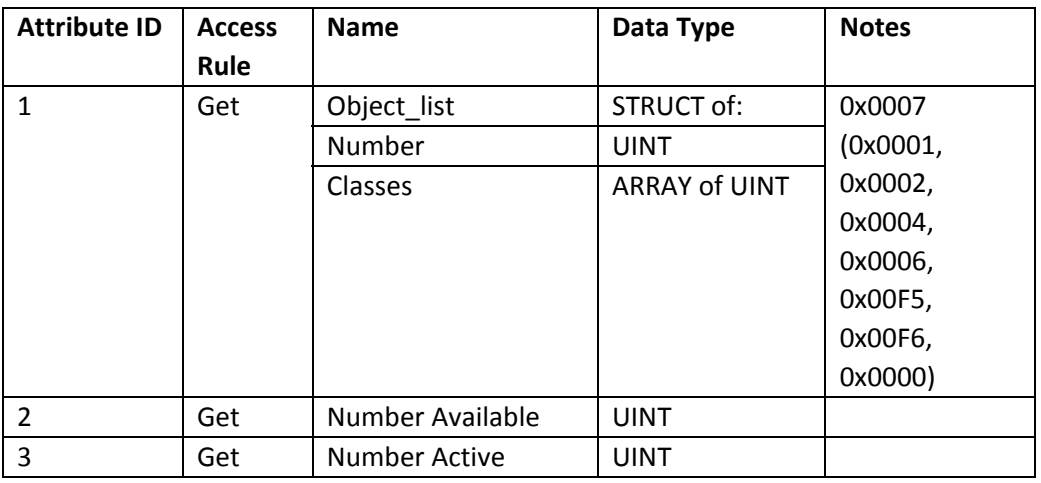

#### **3.2.3 Message Router Object Services**

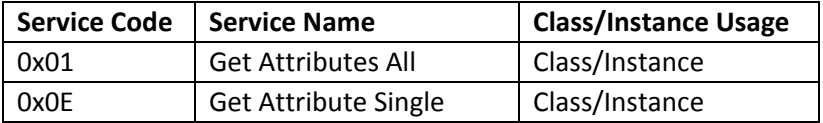

## **3.3 Assembly Object (Class Code = 0x04)**

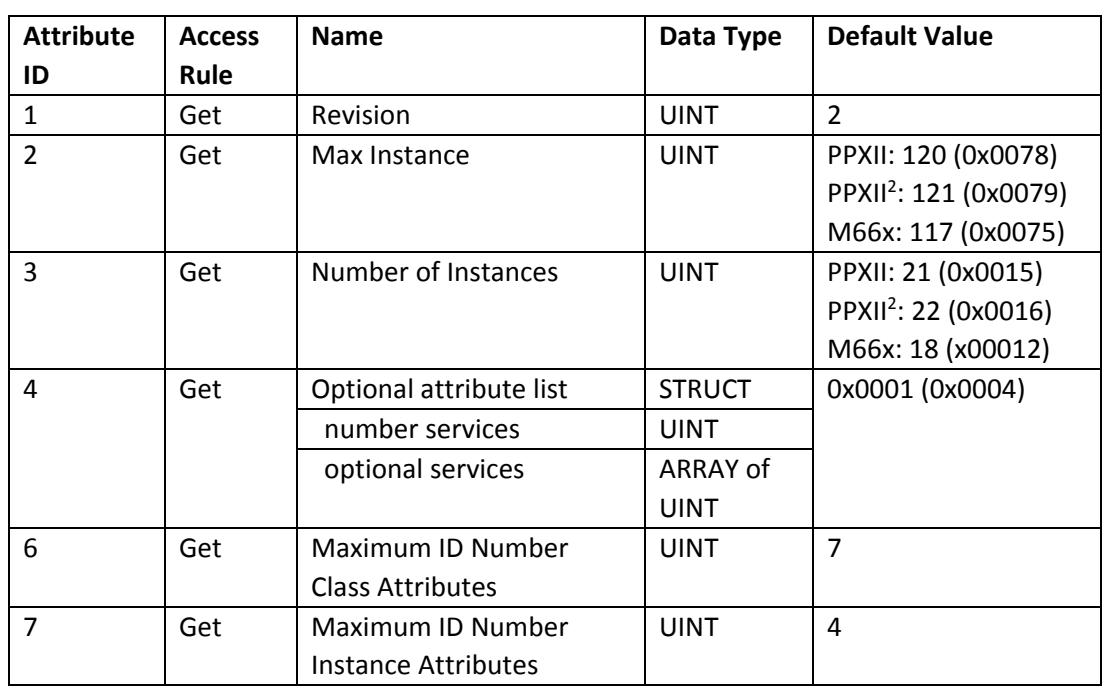

## **3.3.1 Assembly Object Class Attributes (Instance = 0)**

#### **3.3.2 Assembly Object Instance 1 Attributes**

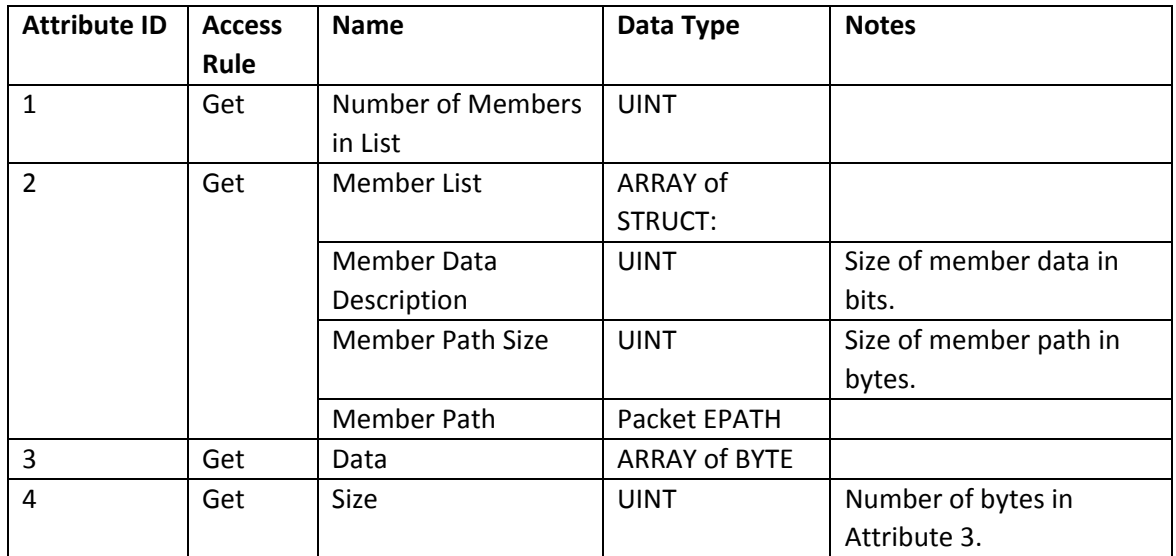

## **3.3.3 Assembly Object Services**

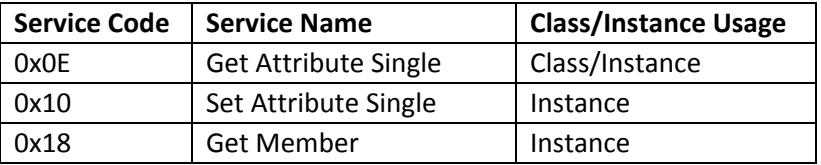

#### **3.3.4 Assembly Object Instances**

The PPXII supports twenty-two (22) and the M66x support eighteen assembly instances numbered 100 through 121 and 117, respectively. The data attributes of these instances can be accessed using Class 1 scheduled connections as well as Class 3 or UCMM unscheduled connections.

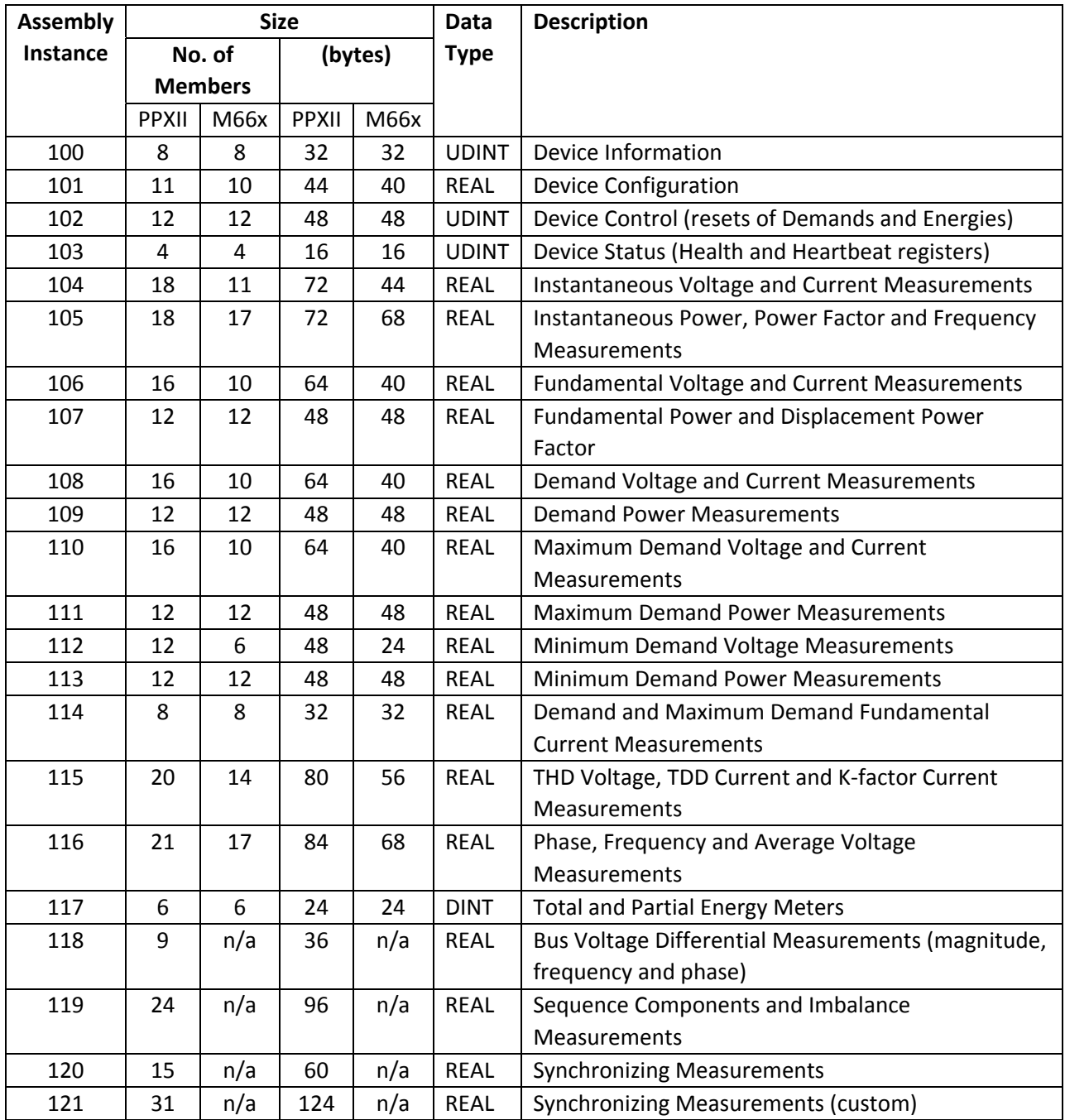

#### **3.3.5 Assembly Object Commands**

The PPXII and M66x supports the following commands related to assembly instances:

- CIP Generic Assembly Object (Class 4), Service Code 0x0E Get\_Attribute\_Single for Attribute 1 (Number of Members)
- CIP Generic Assembly Object (Class 4), Service Code 0x0E Get\_Attribute\_Single for Attribute 2 (Member List)
- CIP Generic Assembly Object (Class 4), Service Code 0x0E Get Attribute Single for Attribute 3 (Data)
- CIP Generic Assembly Object (Class 4), Service Code 0x0E Get Attribute Single for Attribute 4 (Size in bytes)
- CIP Generic Assembly Object (Class 4), Service Code 0x10 Set\_Attribute\_Single for Attribute 3 (Data)
- CIP Generic Assembly Object (Class 4), Service Code 0x18 Get\_Member

#### **3.3.6 Heartbeat Instances**

With the Assembly Instances shown in Appendix A, the PPXII and M66x also support two heartbeat instances. A heartbeat instance is a virtual output instance that is specified by devices wishing to establish Input Only and Listen Only Class 1 I/O connections to the PPXII or M66x device. The heartbeat instance is purely a programming construct that serves to keep an active connection. As such, data cannot be read from or written to a heartbeat instance.

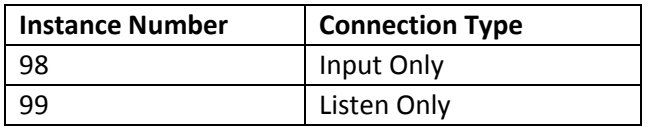

## **3.4 Connection Manager Object (Class Code = 0x06)**

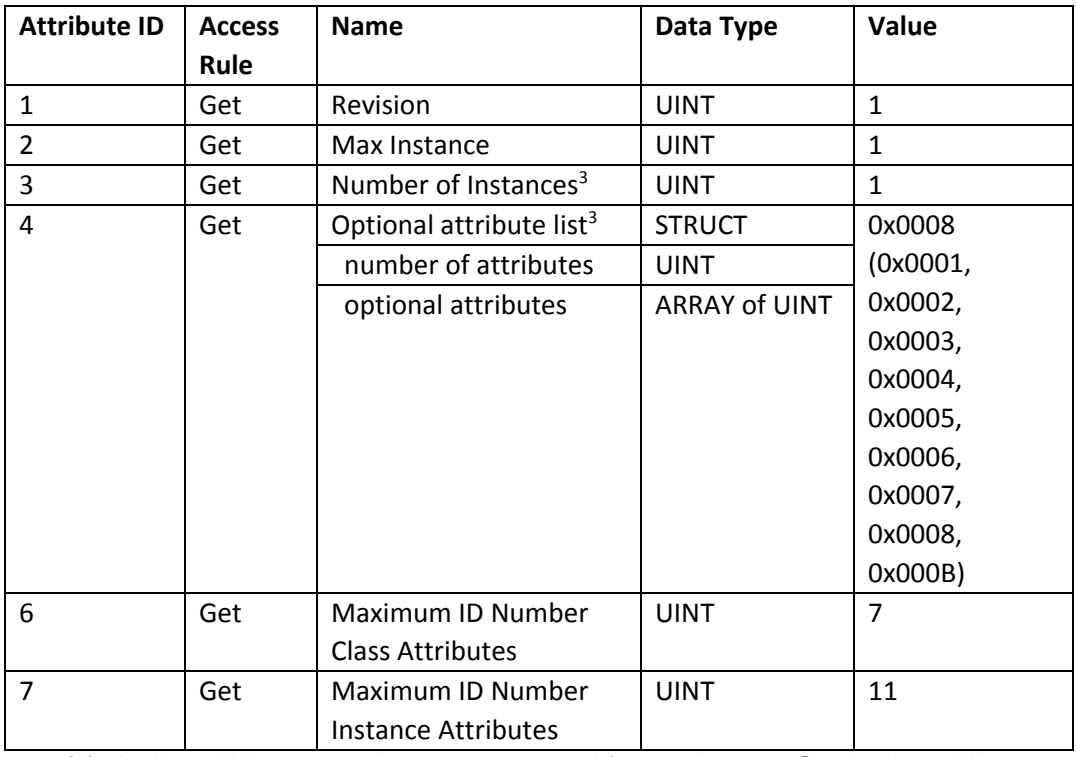

## **3.4.1 Connection Manager Object Class Attributes (Instance = 0)**

(3) Attribute ID's 0x03 and 0x04 not returned for service type Get Attribute All

#### **3.4.2 Connection Manager Object Instance 1 Attributes**

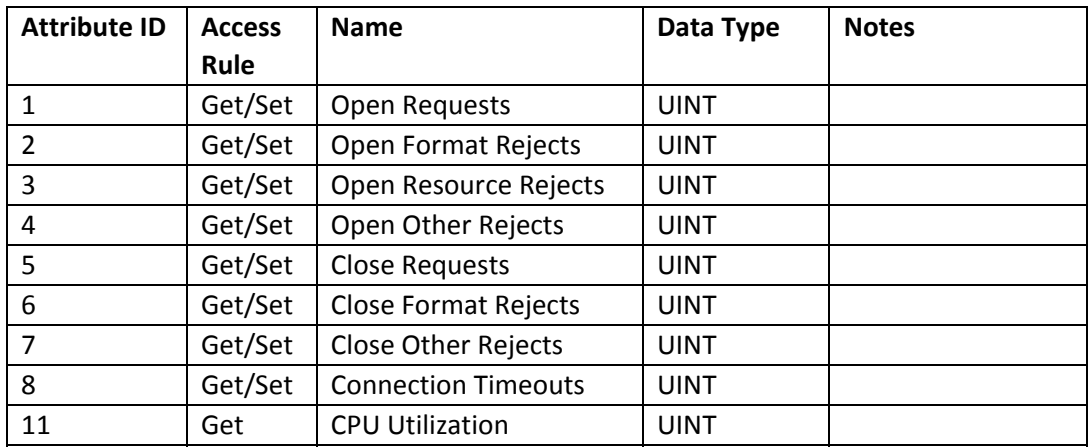

## **3.4.3 Connection Manager Object Services**

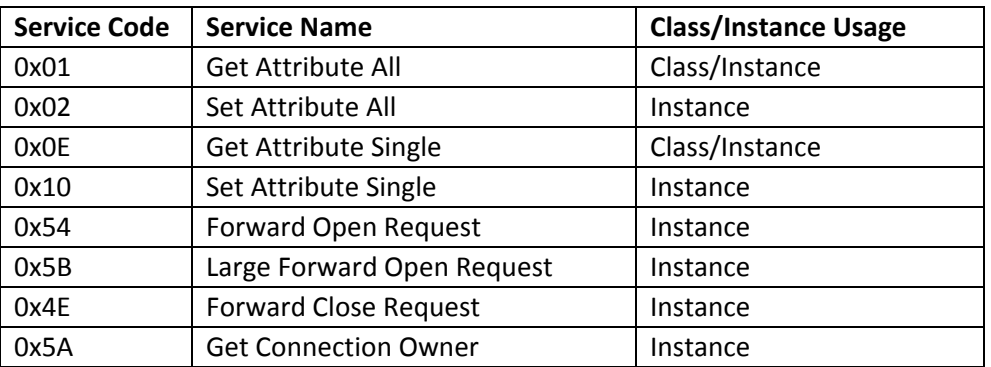

## **3.5 TCP/IP Interface Object (Class Code = 0xF5)**

## **3.5.1 TCP/IP Interface Object Class Attributes (Instance = 0)**

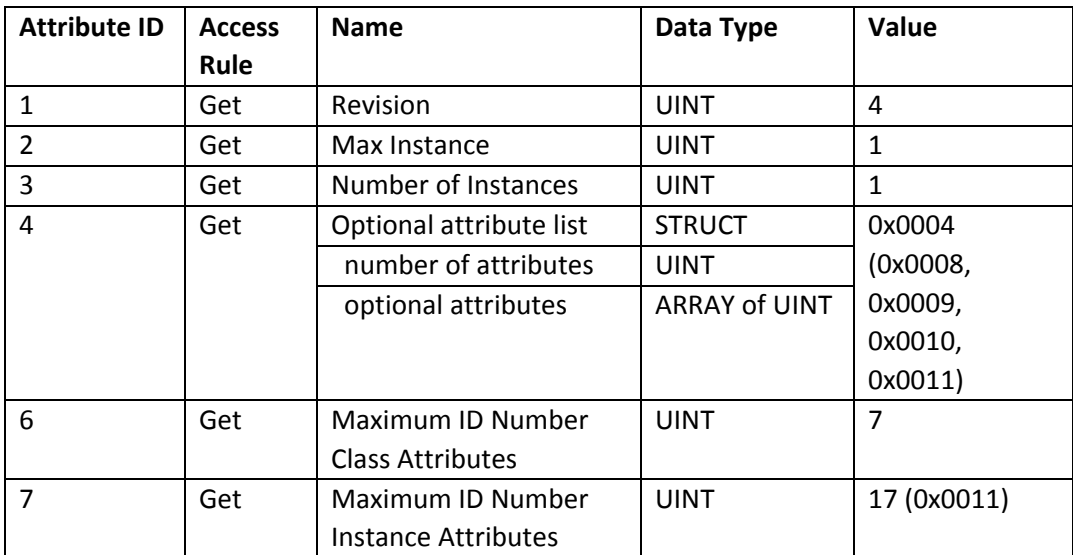

## **3.5.2 TCP/IP Interface Object Instance 1 Attributes**

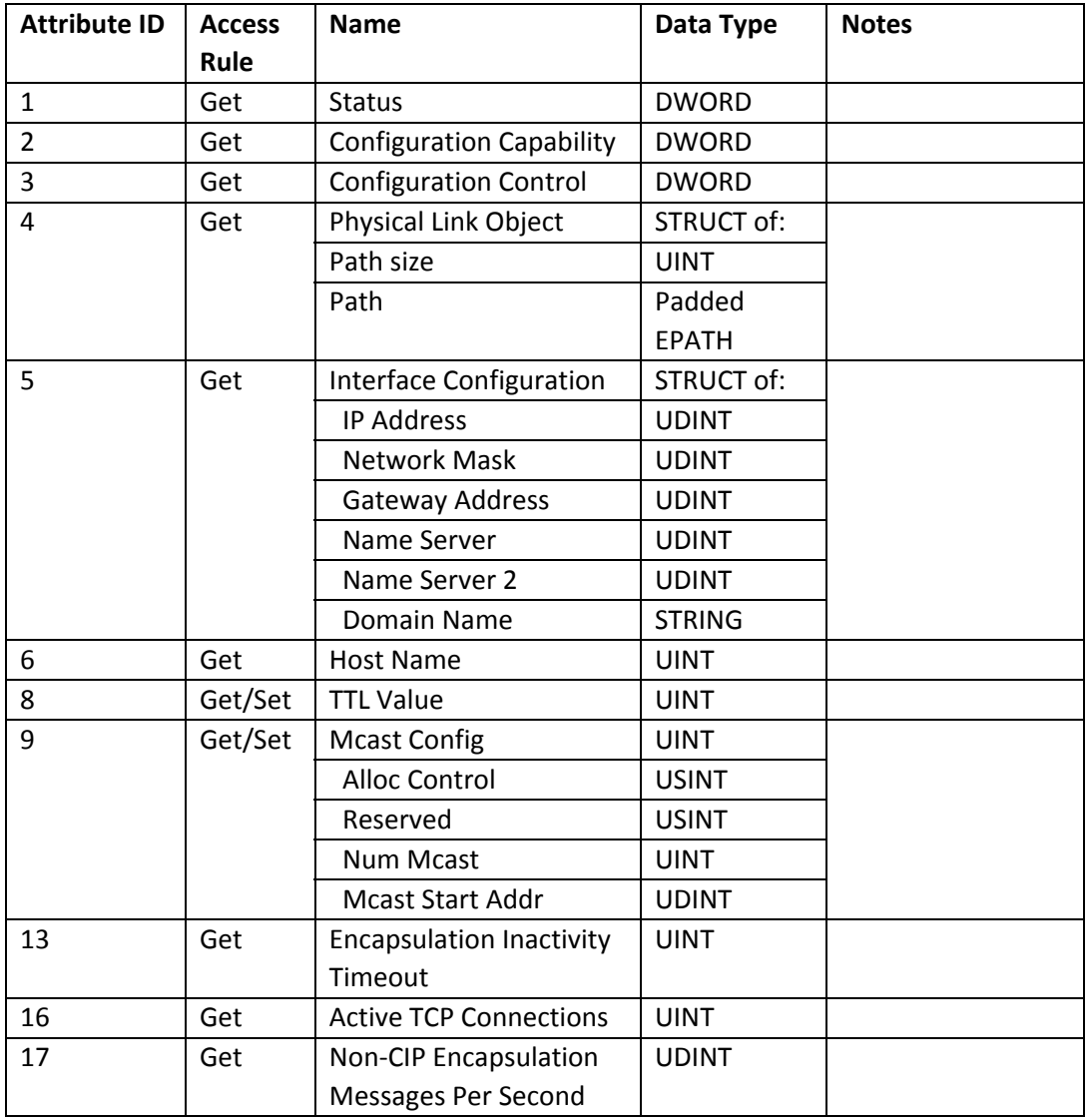

## **3.5.3 TCP/IP Interface Object Services**

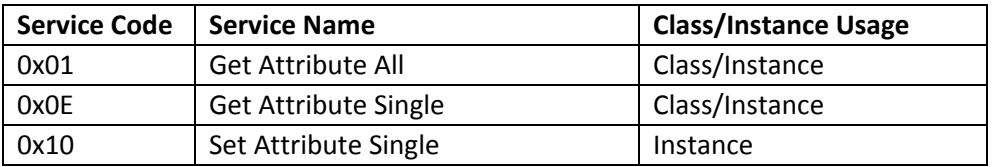

## **3.6 Ethernet Link Object (Class Code = 0xF6)**

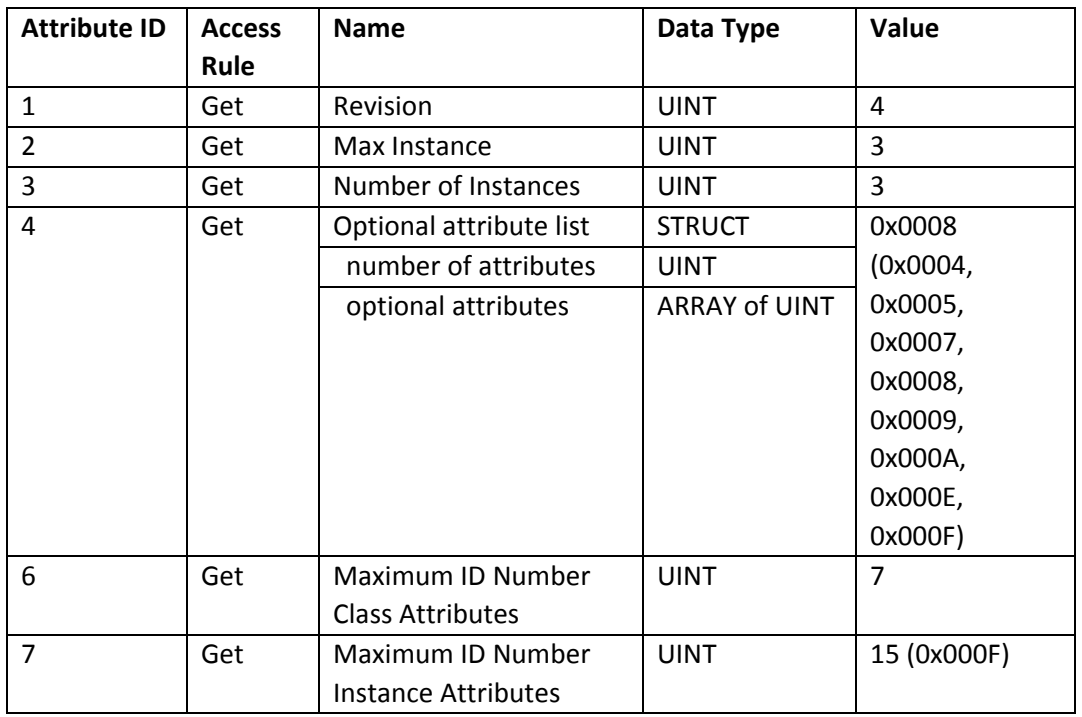

## **3.6.1 Ethernet Link Object Class Attributes (Instance = 0)**

# **3.6.2 Ethernet Link Object Instance Attributes**

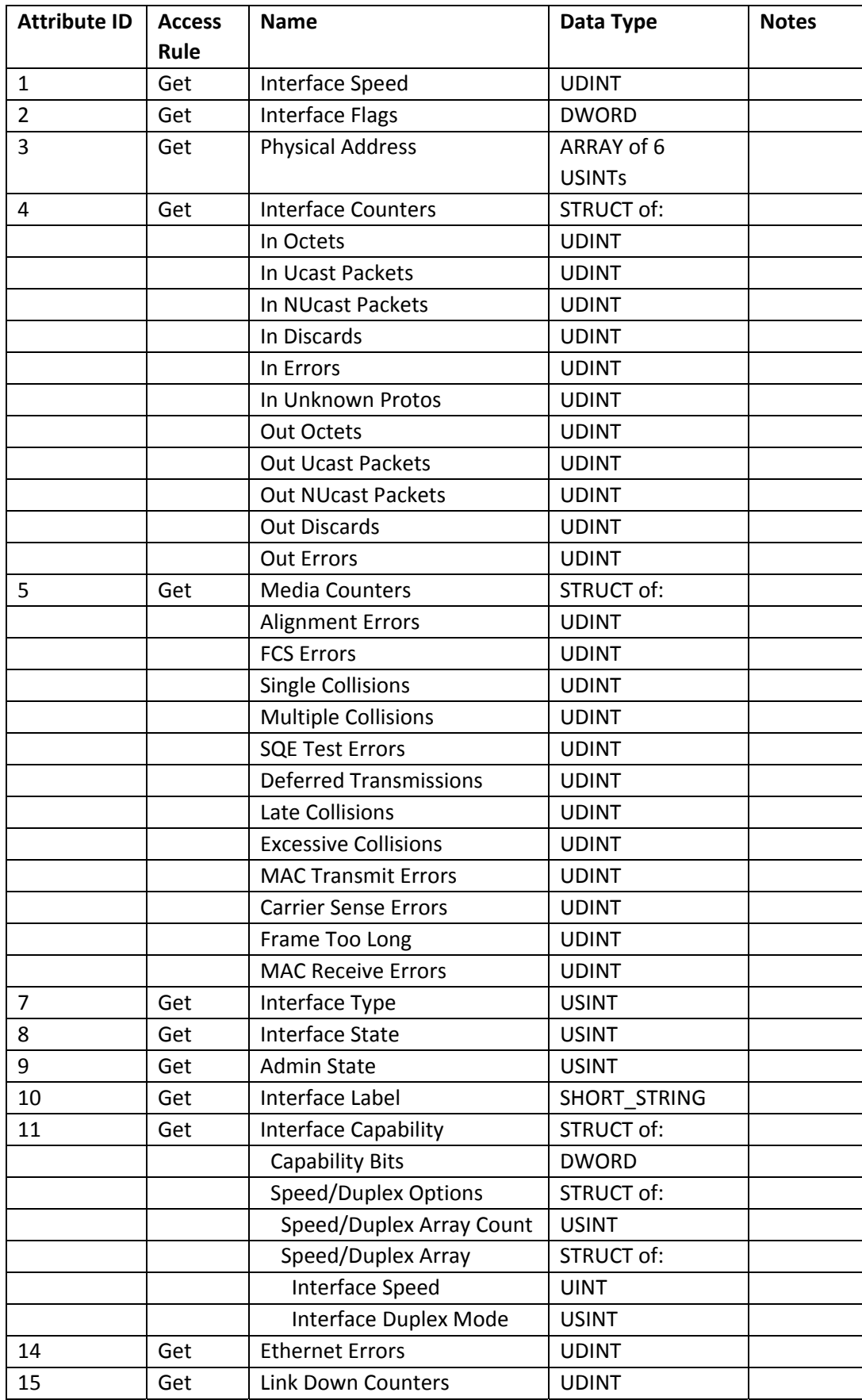

## **3.6.3 Ethernet Link Object Services**

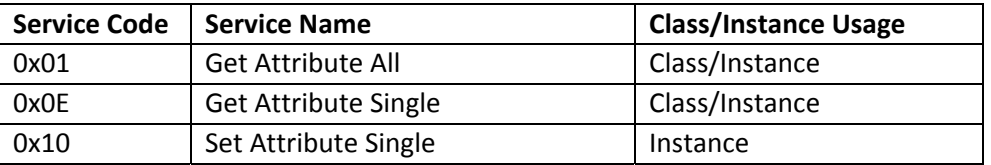

## **3.7 DLR Object (Class Code = 0x47)**

## **3.7.1 DLR Object Class Attributes (Instance = 0)**

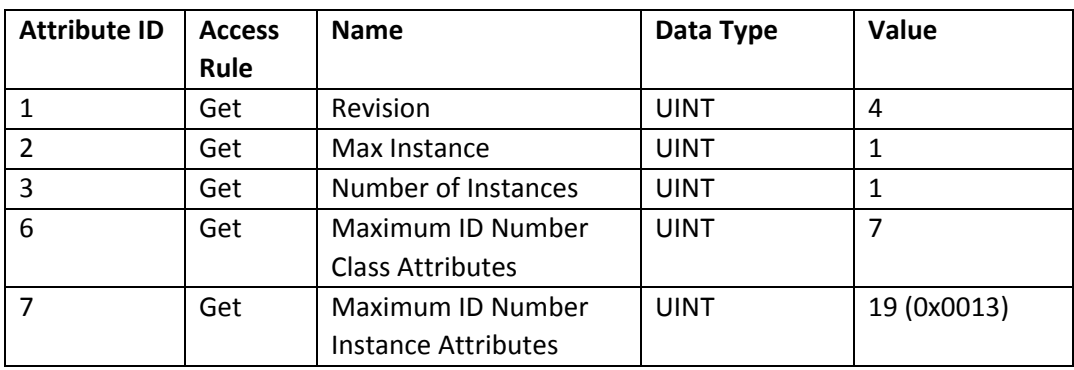

#### **3.7.2 DLR Object Instance 1 Attributes**

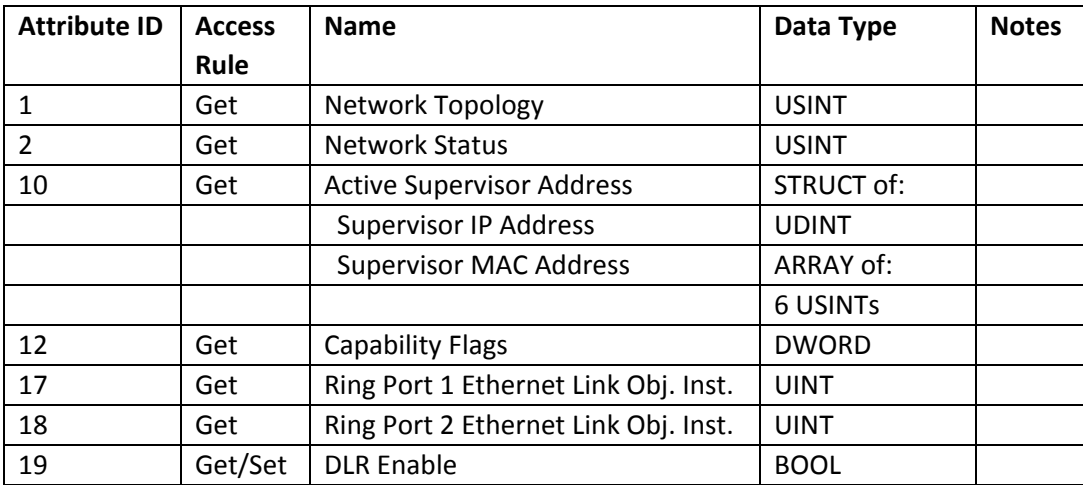

## **3.7.3 DLR Object Services**

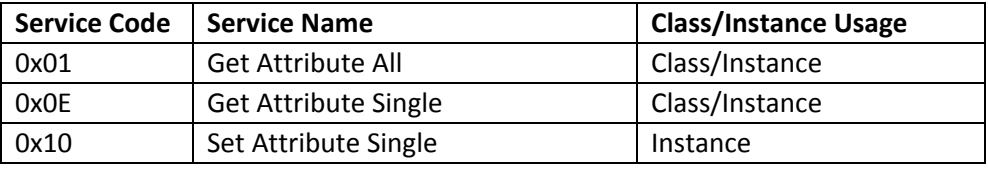

## **3.8 QoS Object (Class Code = 0x48)**

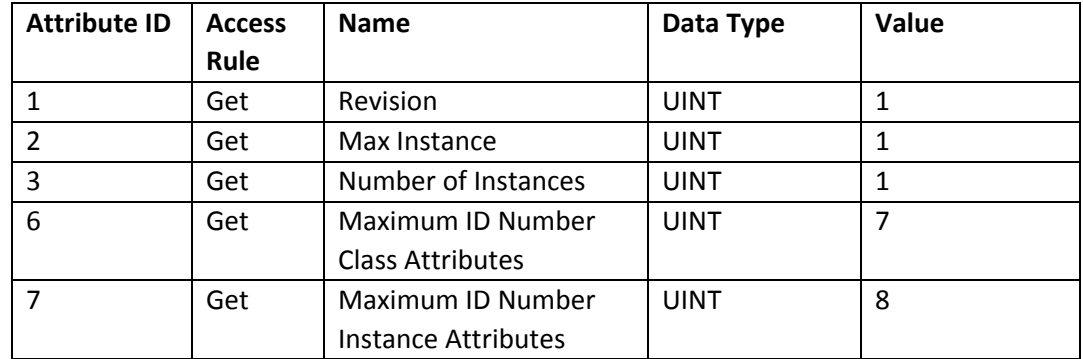

## **3.8.1 Qos Object Class Attributes (Instance = 0)**

#### **3.8.2 QoS Object Instance 1 Attributes**

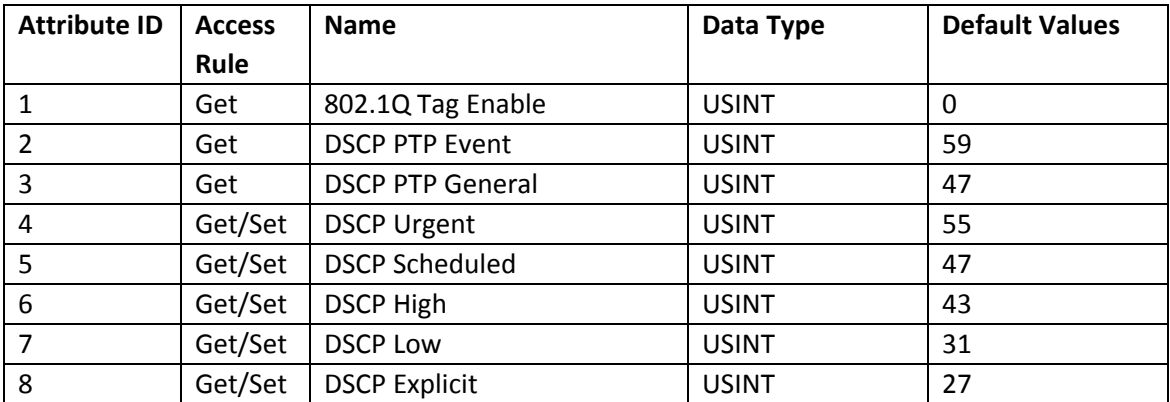

#### **3.8.3 QoS Object Services**

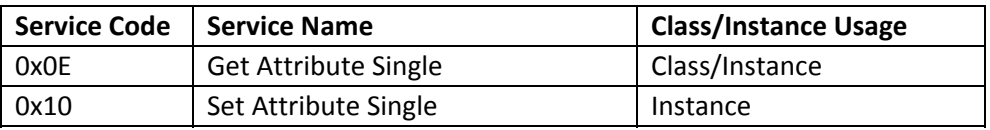

# **4.0 CONFIGURATION AND OPERATIONAL STATUS**

#### **4.1 Enabling/Disabling the Protocol**

If necessary, the EtherNet/IP Communication stack can be disabled using the device's built-in web server. Using a standard web browser, navigate to the EtherNet/IP Settings page under the Settings tab. Click on the appropriate radio button and then click Apply. After doing so, it will be necessary to reset the device by clicking on Reset button for the change to take effect.

# **EtherNet/IP Device Configuration**

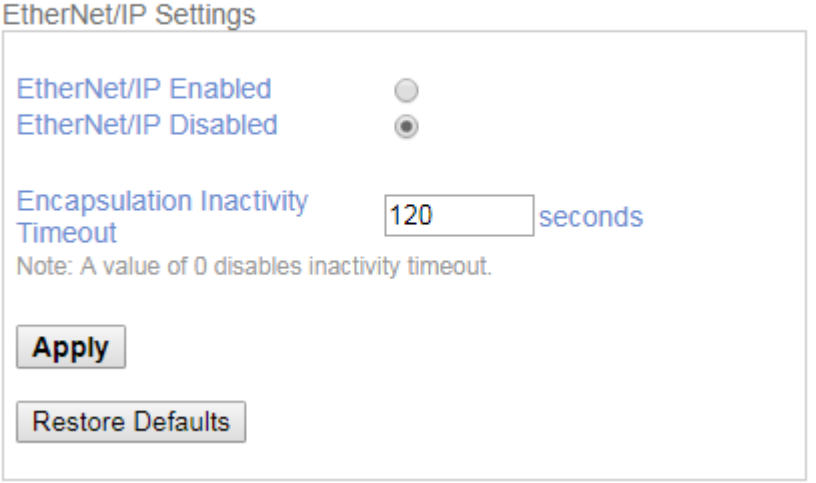

#### **4.2 Encapsulation Inactivity Timeout**

In addition to being able to be set over the EtherNet/IP network, the Encapsulation Inactivity Timeout can also be changed via the IED's built-in web interface. Navigate to the same web page used for enabling/disabling the protocol above. Enter the desired timeout in seconds and click Apply. Enter a value of zero (0) to disable the inactivity timeout. Once prompted, click the Reset button to reset the device and have the change take effect.

## **4.3 Operational Status**

The status of the EtherNet/IP communication interface can be viewed by navigating to the Status tab of the web server. In addition to the device status, this web page also displays the devices Vendor ID, Product Type, Product Code, Product Name and Revision number. An example of the Status web page (from the PPXII) is shown below,

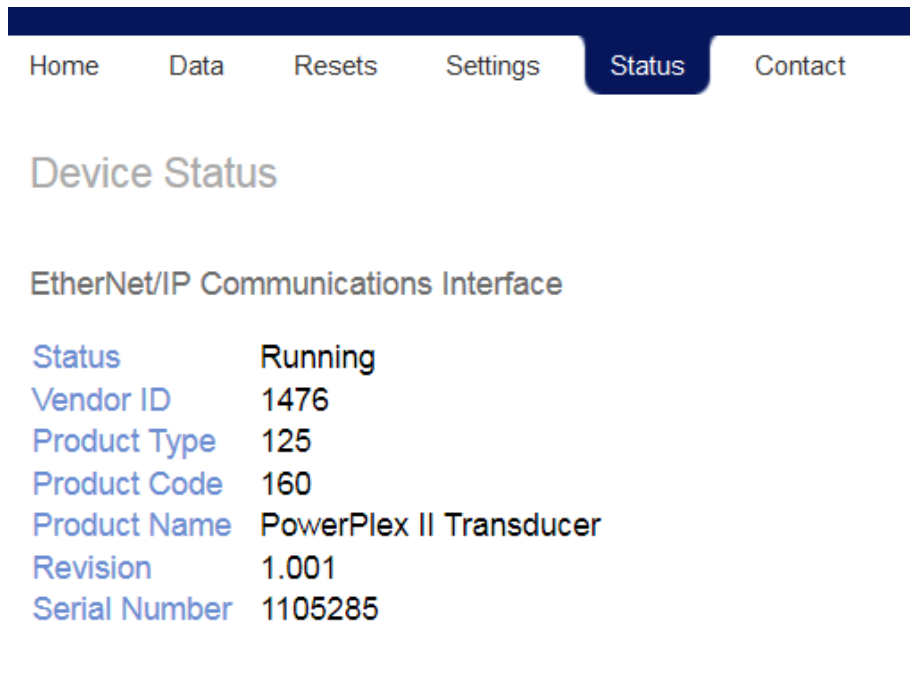

**Health Status** 

0000 0000

# **APPENDIX A - ASSEMBLY INSTANCES DETAILS**

Note: All Assemblies are Read Only except for Assembly 102 which is Read/Write

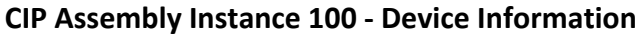

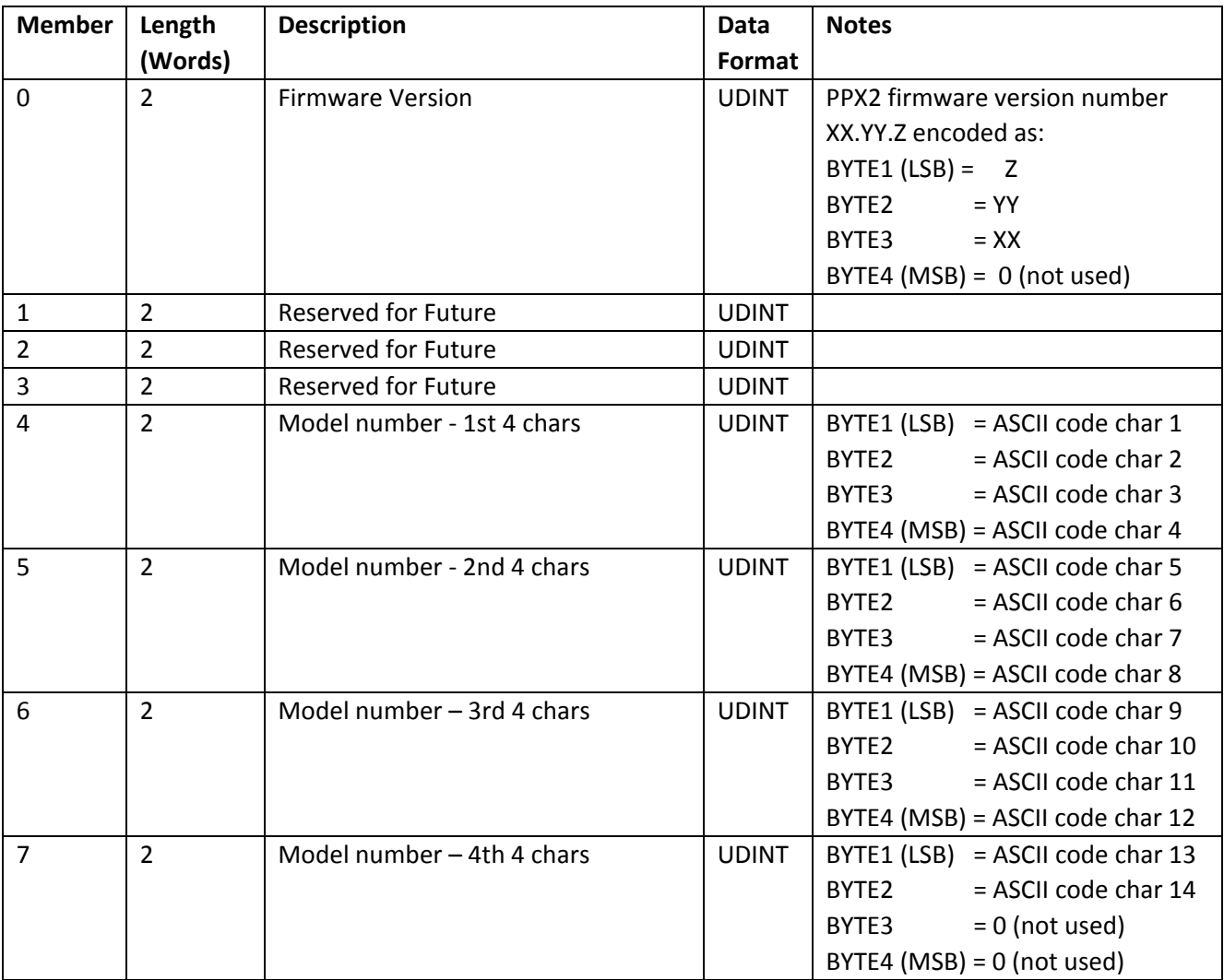

## **CIP Assembly Instance 101 –Device Configuration**

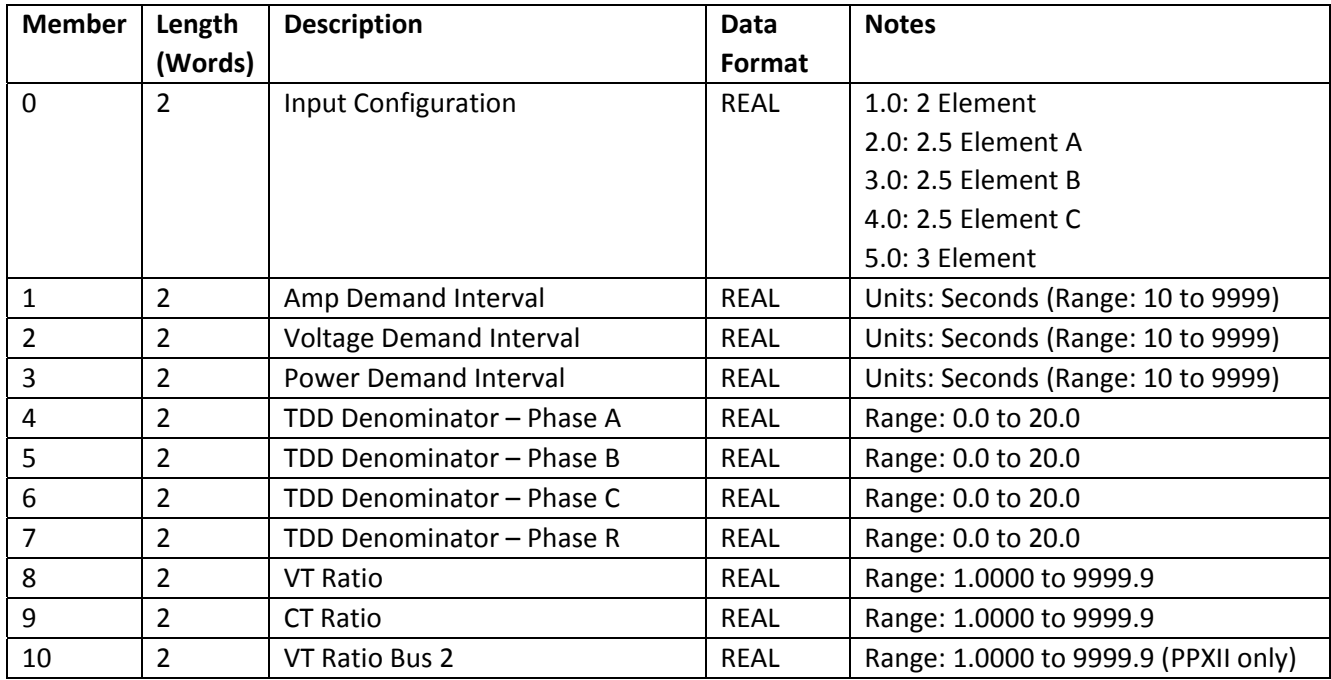

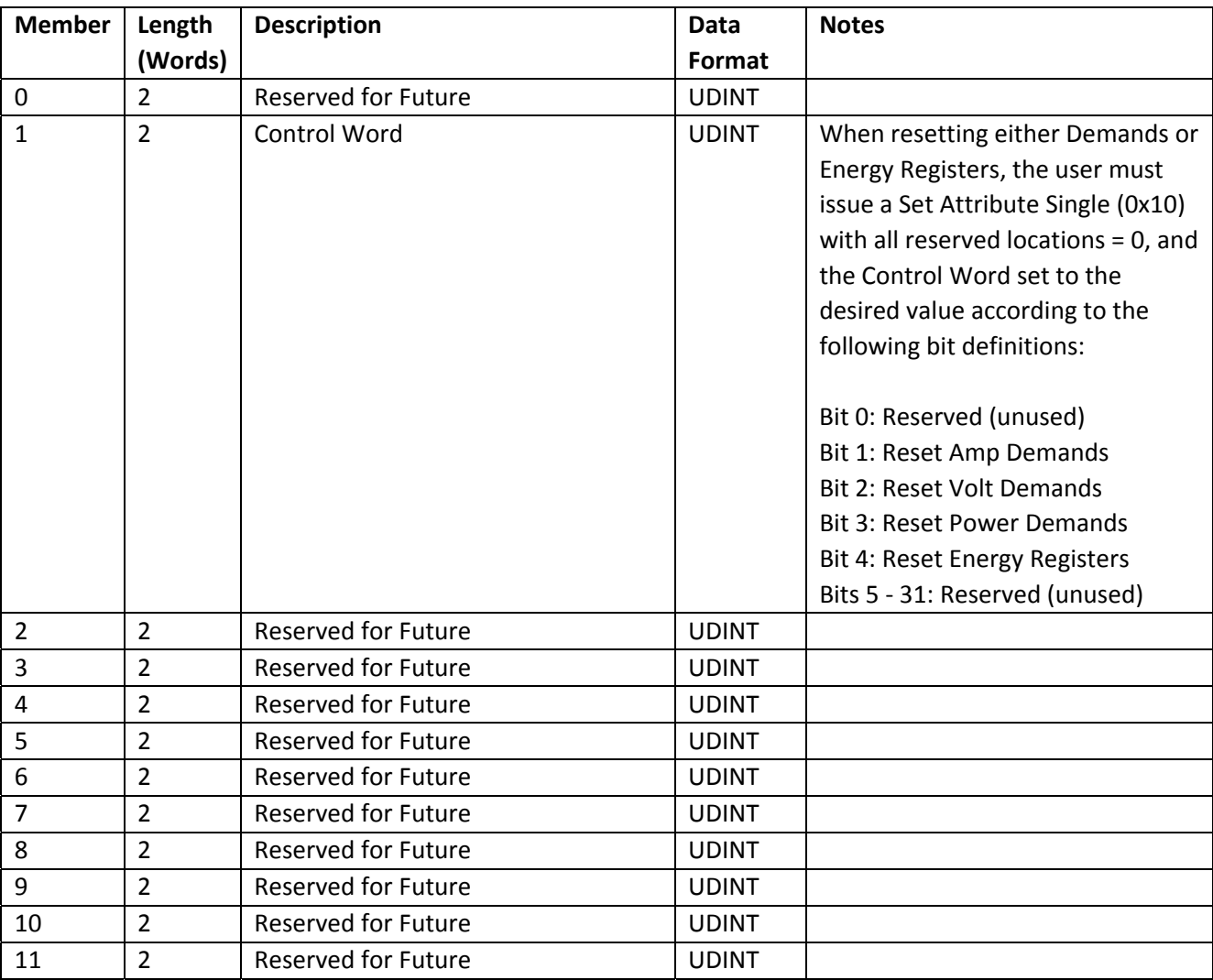

## **CIP Assembly Instance 102 – Device Control**

## **CIP Assembly Instance 103 – Device Status**

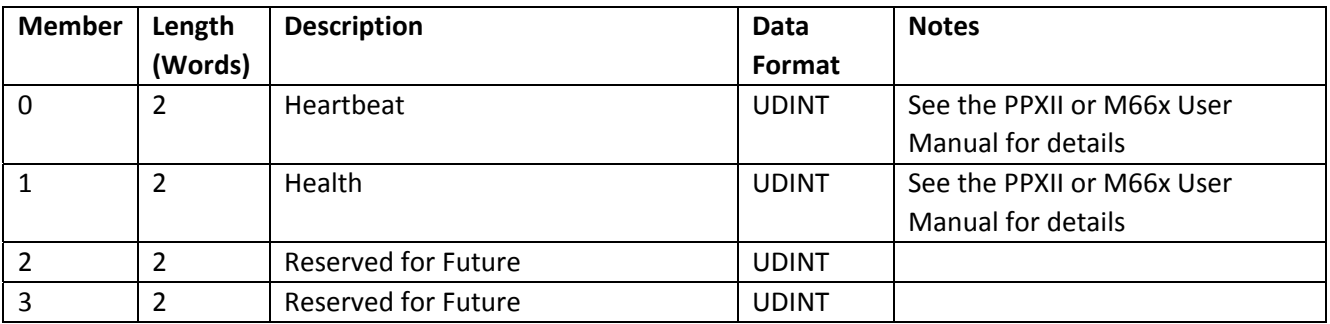

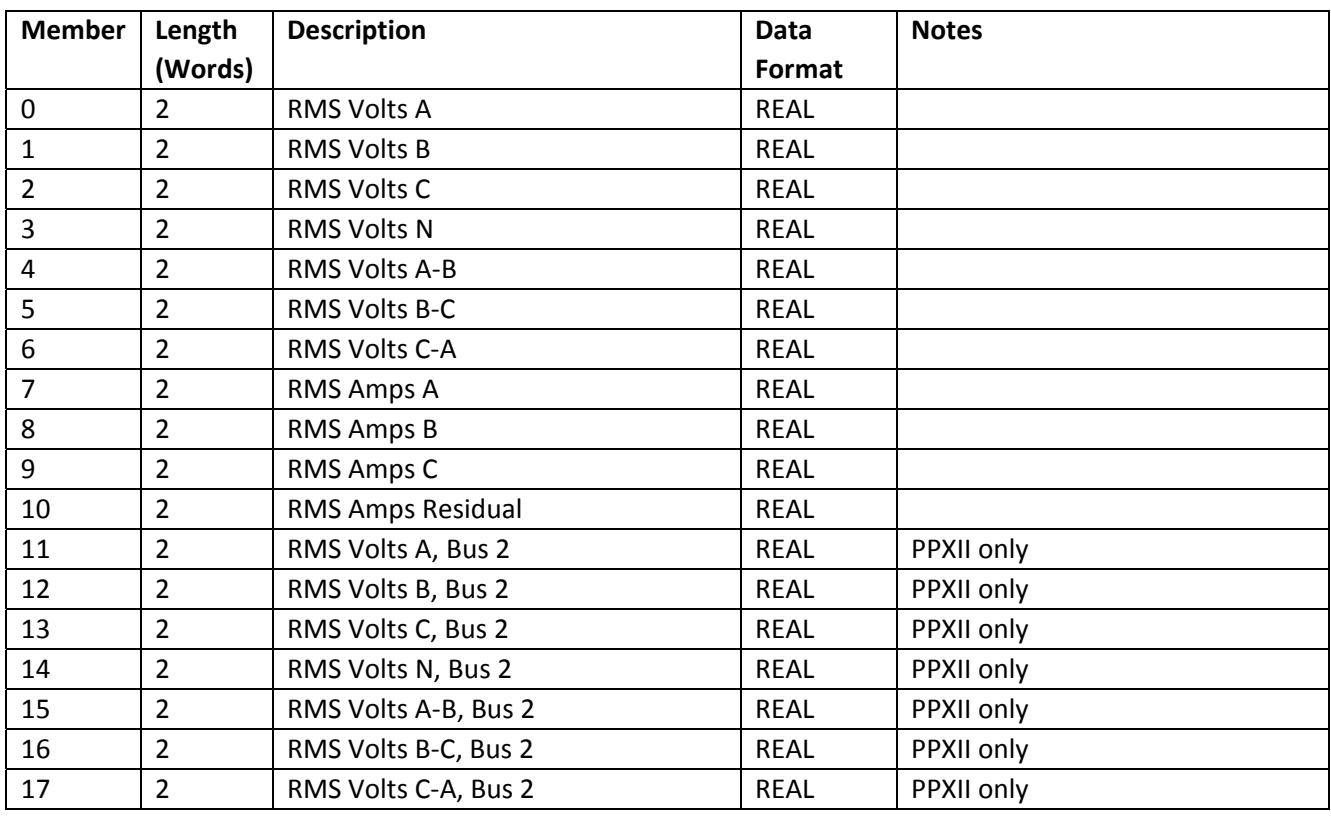

## **CIP Assembly Instance 104 – Instantaneous Measurements (Voltage and Current)**

## **CIP Assembly Instance 105 – Instantaneous Measurements (Power, Power Factor, Frequency)**

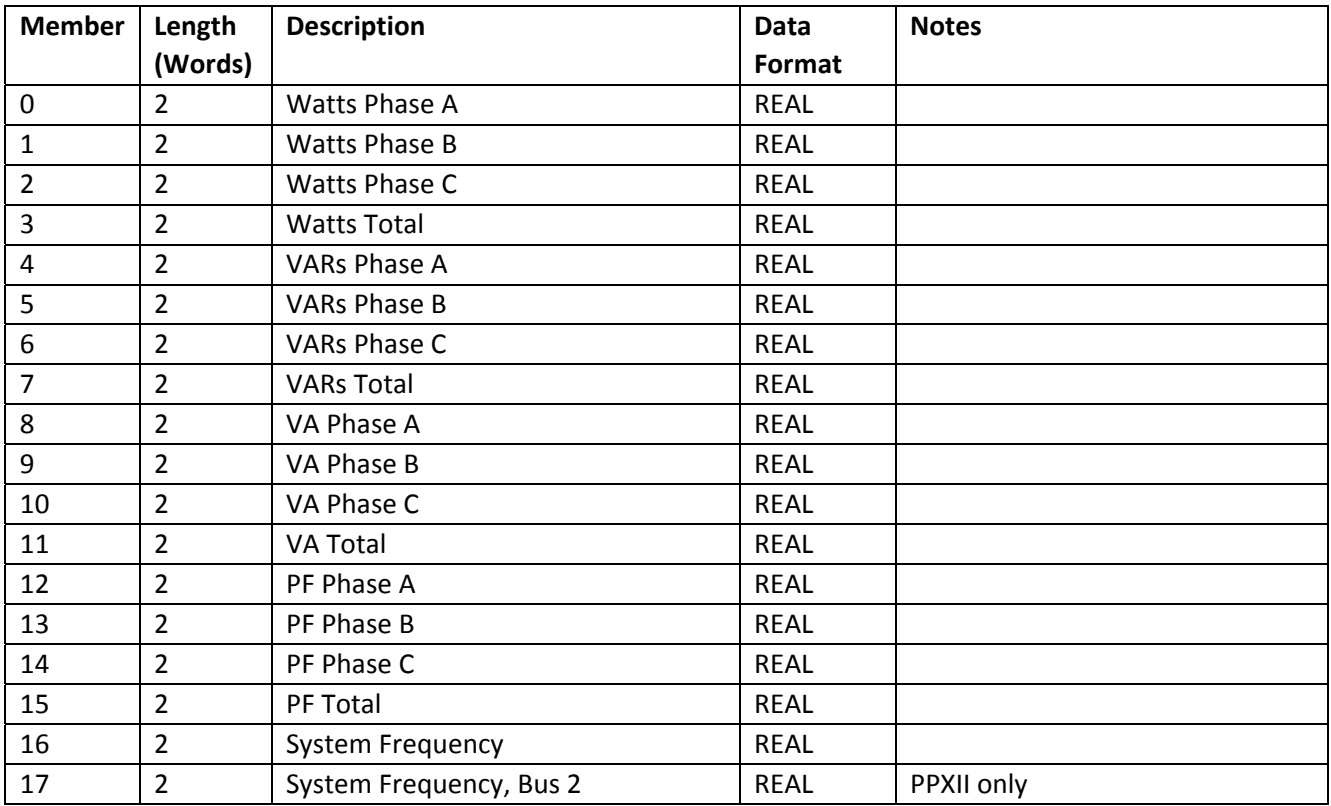

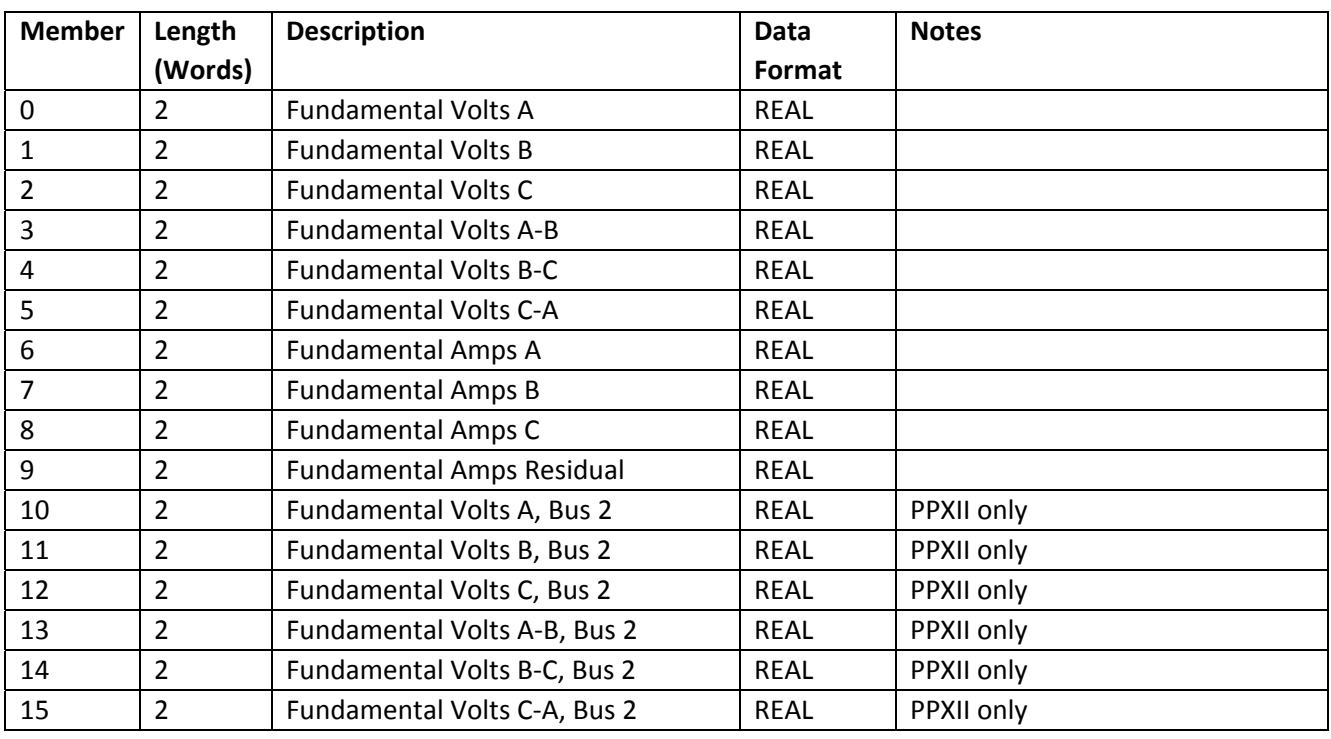

## **CIP Assembly Instance 106 – Fundamental Measurements (Voltage and Current)**

#### **CIP Assembly Instance 107 – Fundamental Measurements (Power and Power Factor)**

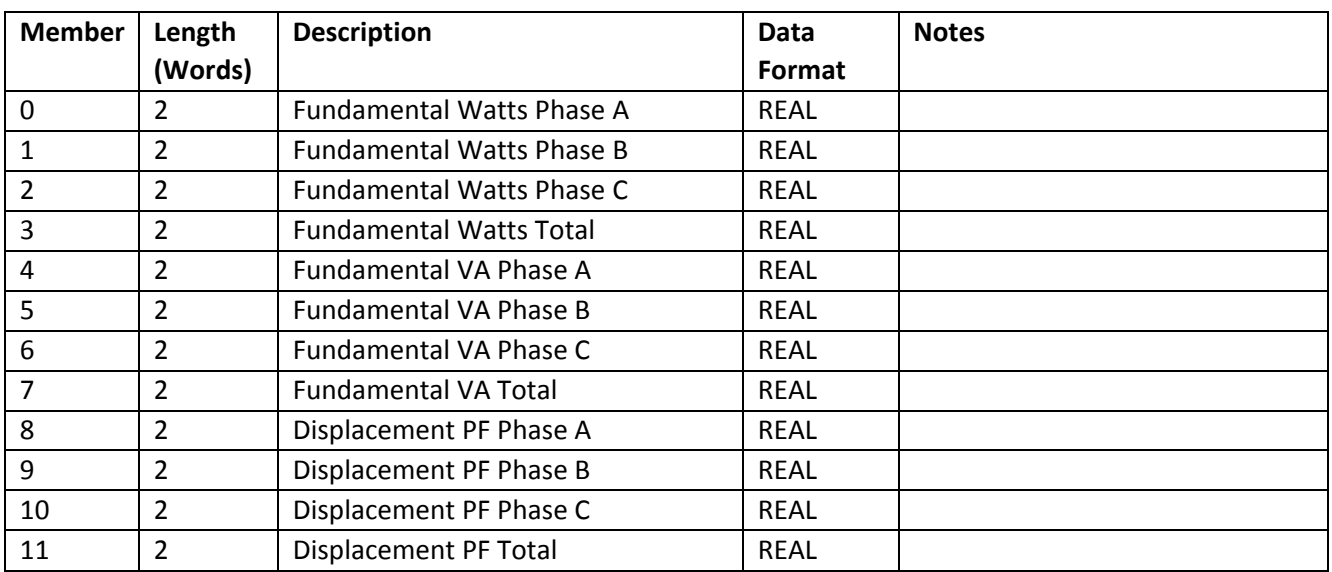

#### **CIP Assembly Instance 108 – Demand Measurements (Voltage and Current)**

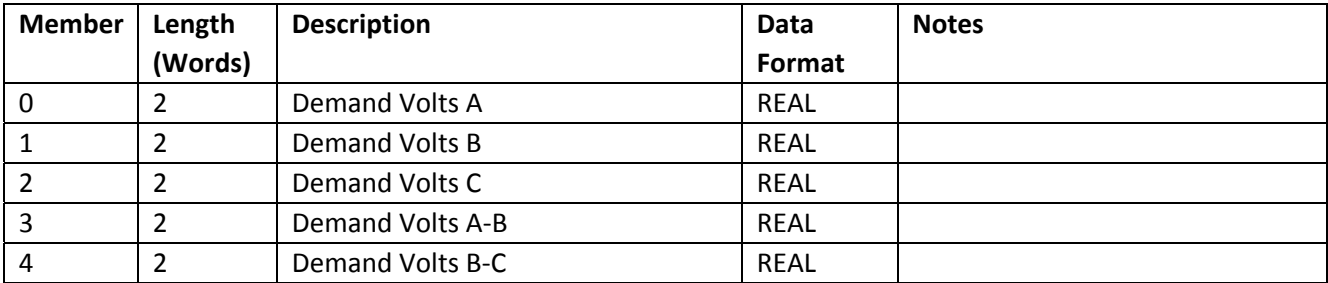

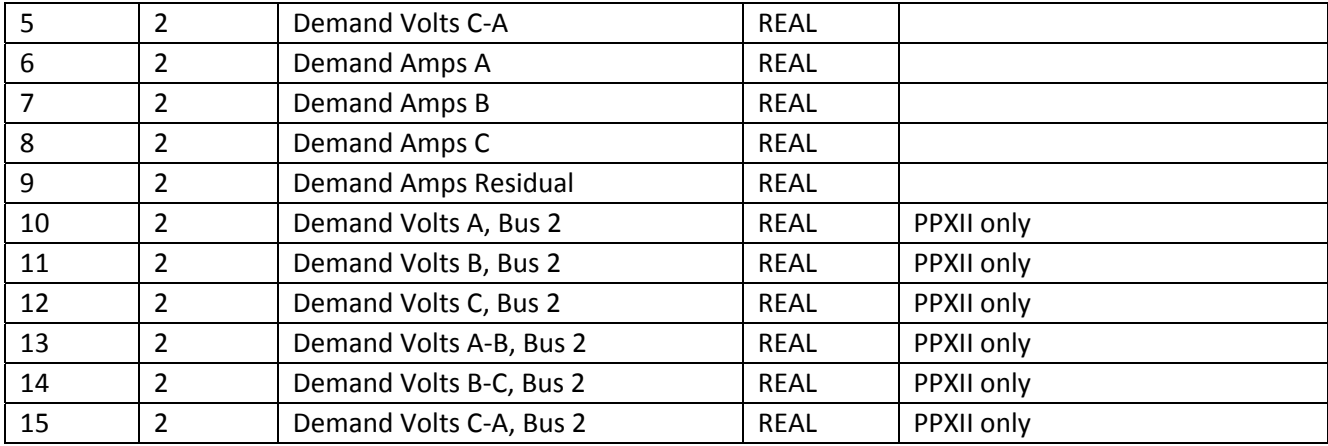

## **CIP Assembly Instance 109 – Demand Measurements (Power)**

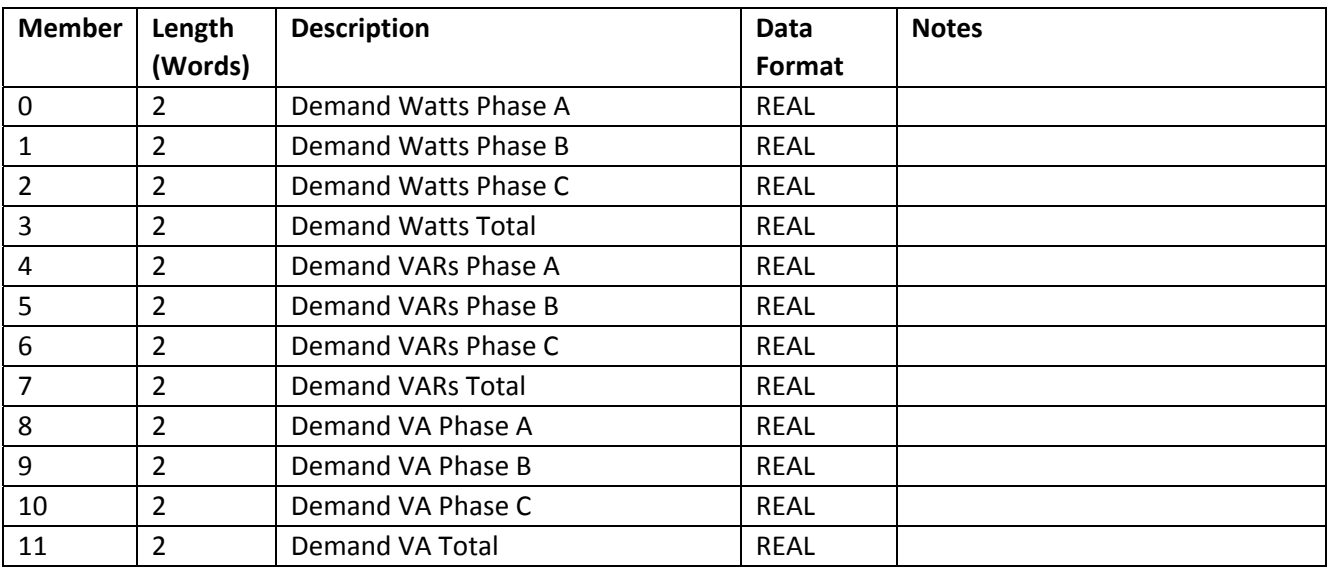

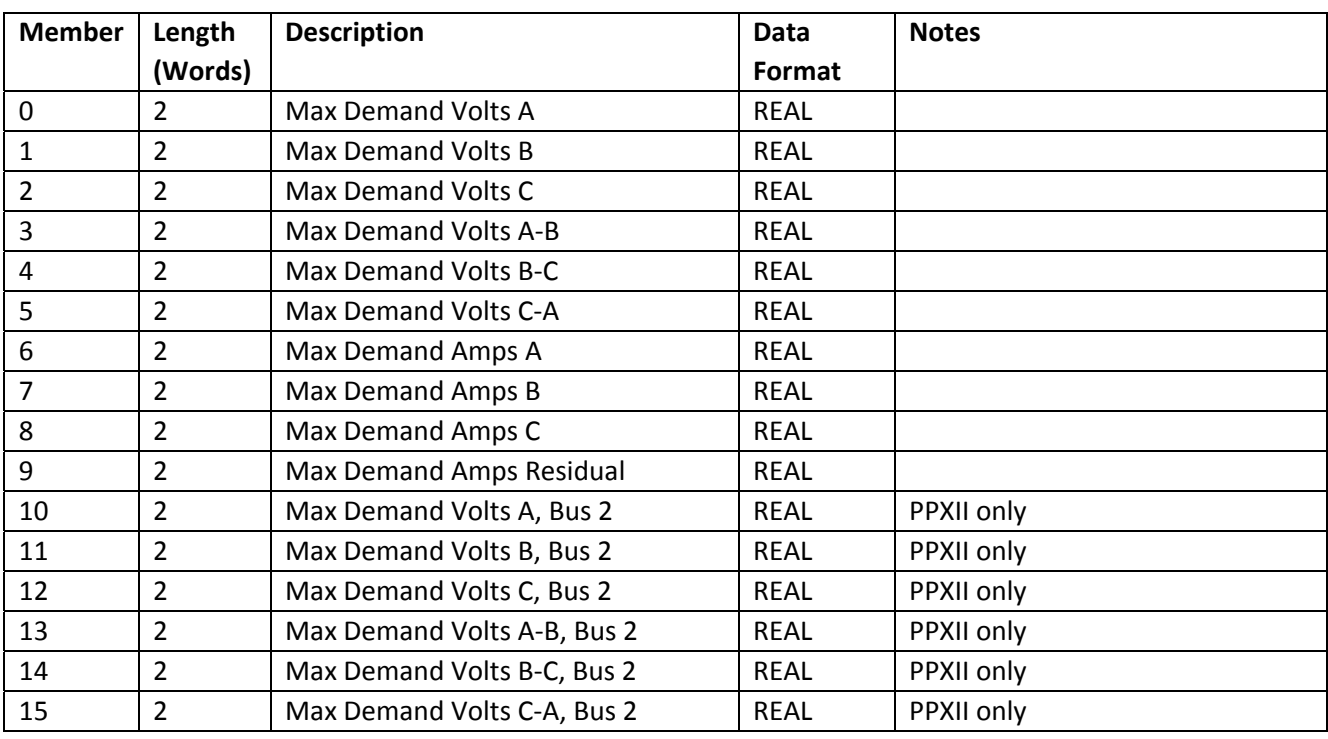

## **CIP Assembly Instance 110 – Maximum Demand Measurements (Voltage and Current)**

#### **CIP Assembly Instance 111 – Maximum Demand Measurements (Power)**

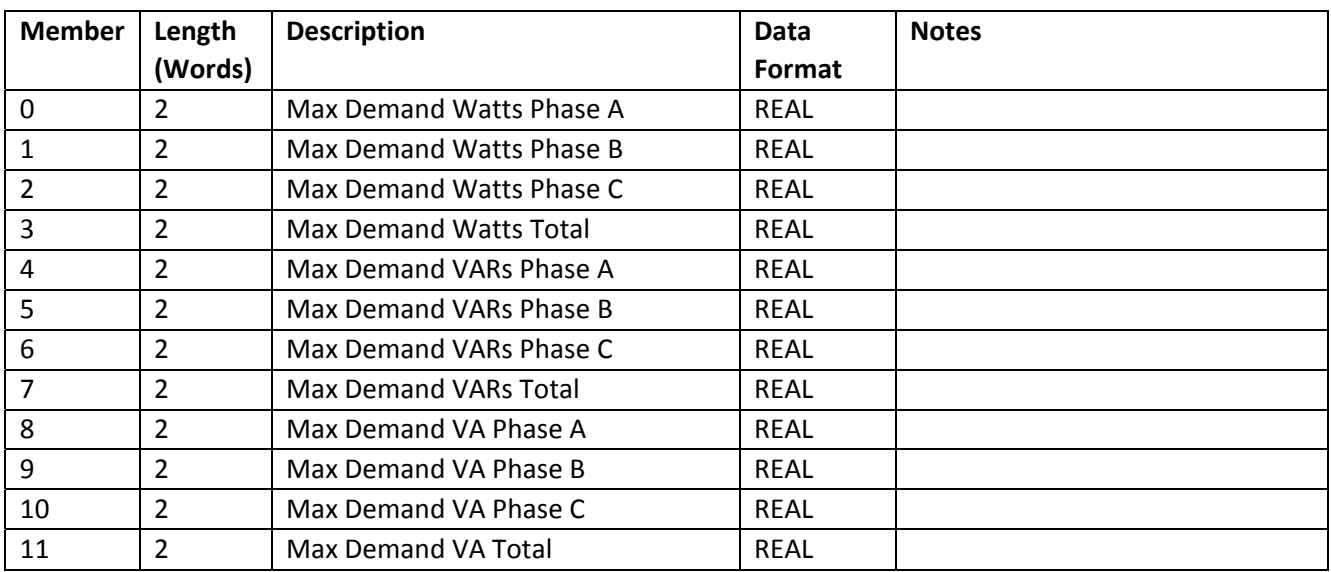

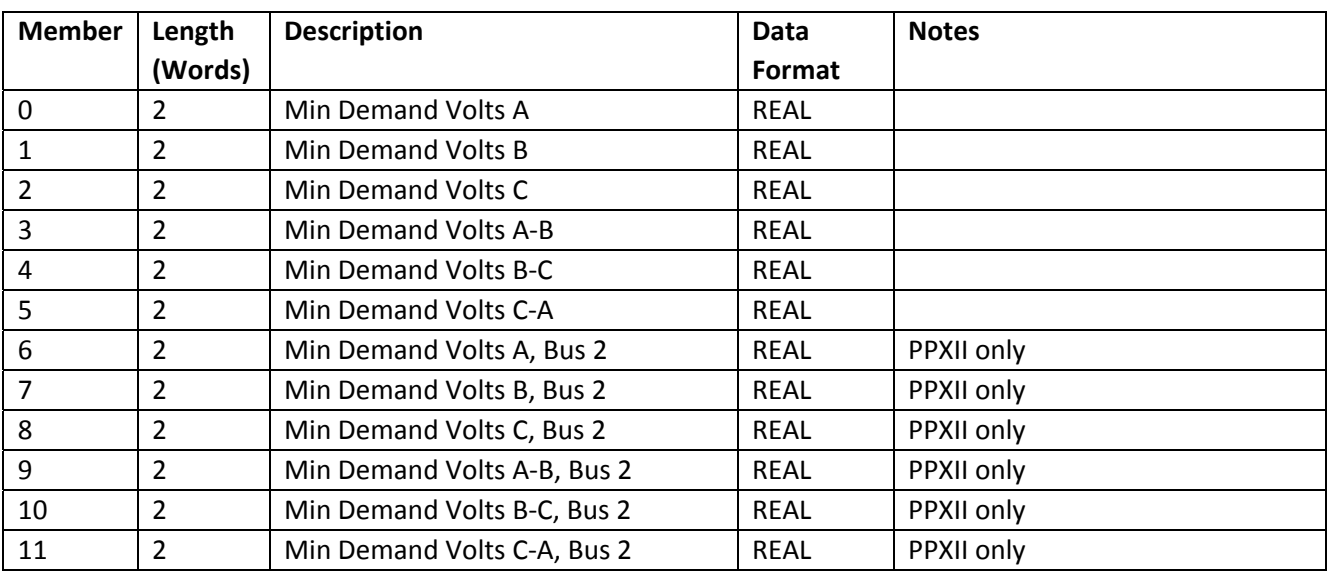

## **CIP Assembly Instance 112 – Minimum Demand Measurements (Voltage)**

## **CIP Assembly Instance 113 – Minimum Demand Measurements (Power)**

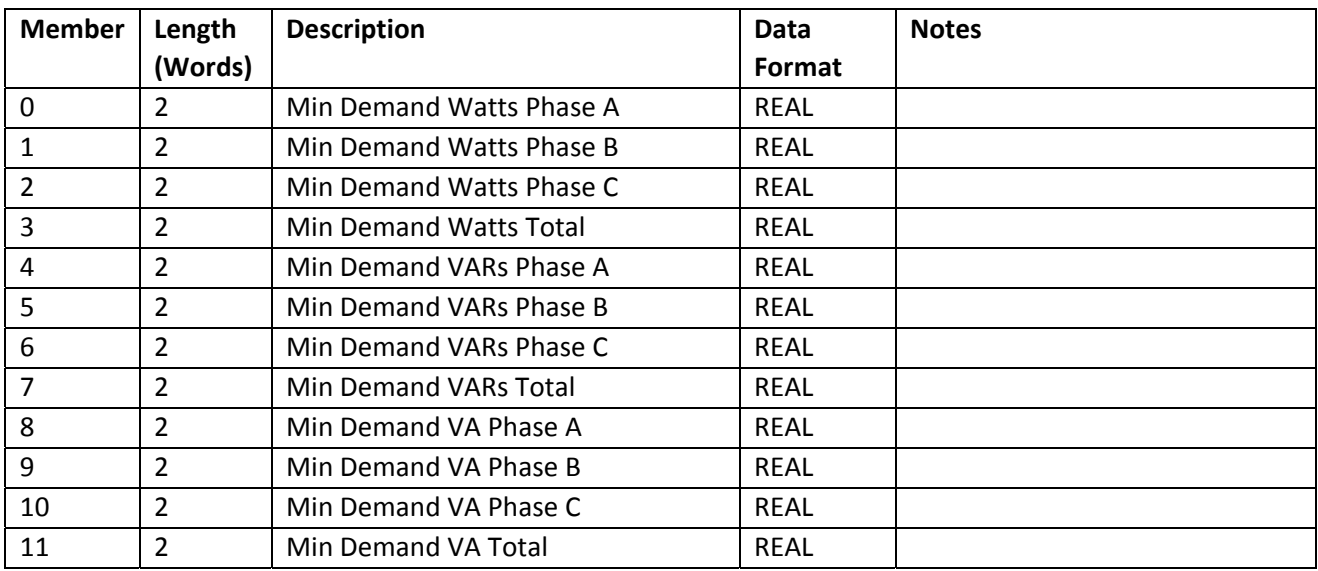

## **CIP Assembly Instance 114 – Demand and Maximum Demand Fundamental Measurements (Current)**

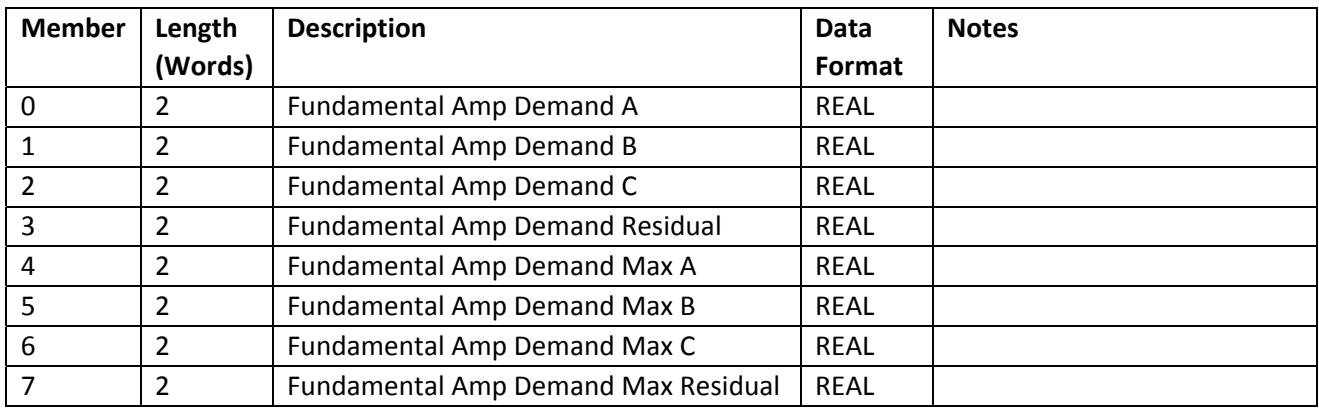

#### **CIP Assembly Instance 115 – THD Voltage, TDD Current and K‐factor Current Measurements**

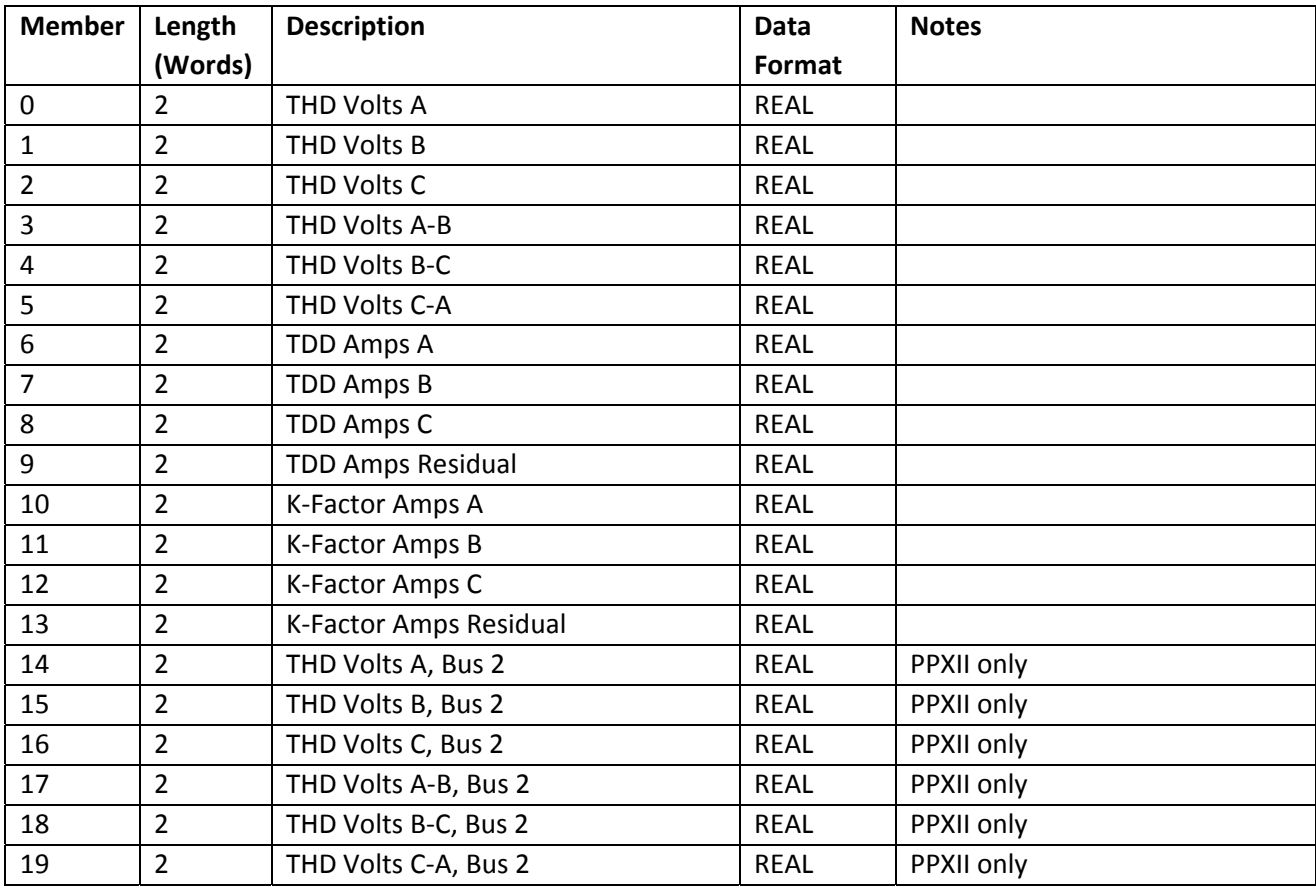

## **CIP Assembly Instance 116 – Phase Angle, Frequency, and Average Measurements (Voltage and Current)**

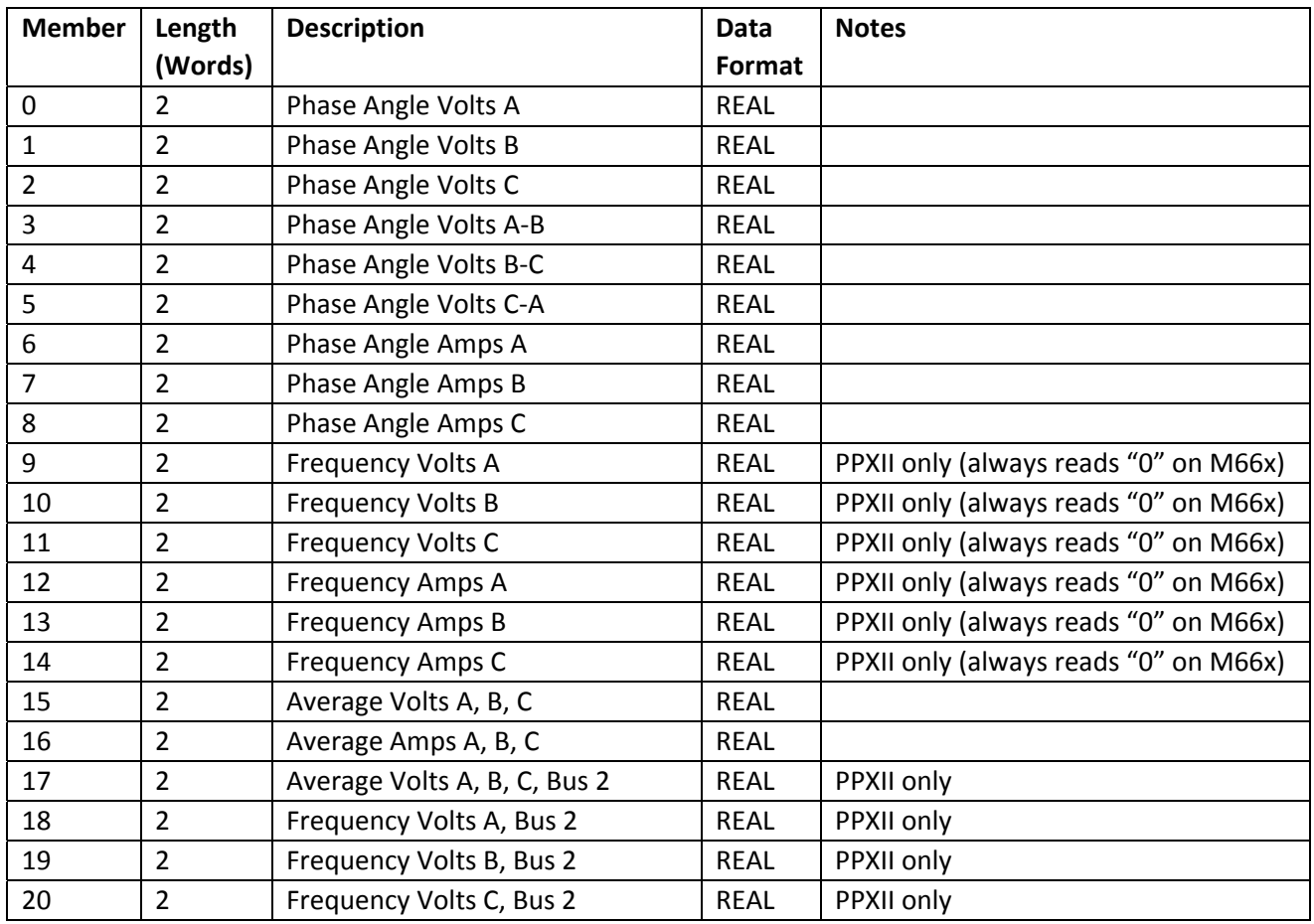

## **CIP Assembly Instance 117 – Energy Measurements**

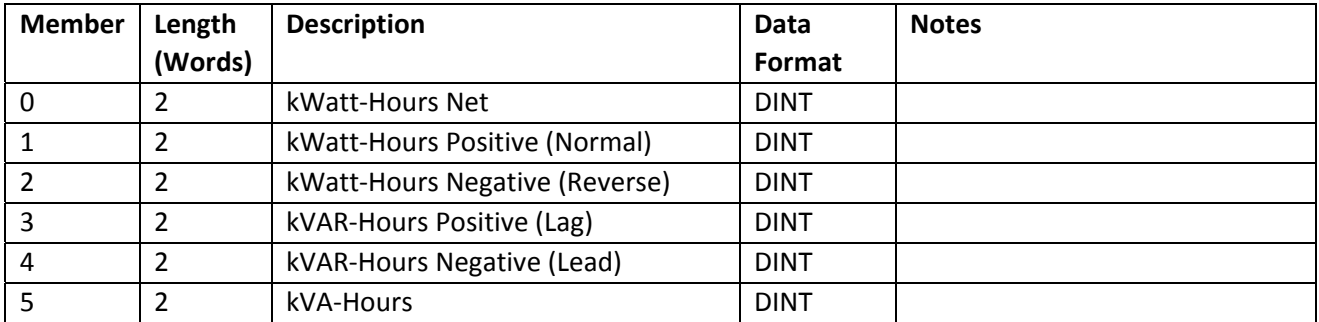

## **CIP Assembly Instance 118 – Bus Voltage Differential Measurements (Magnitude, Frequency, and Phase) (PPXII only)**

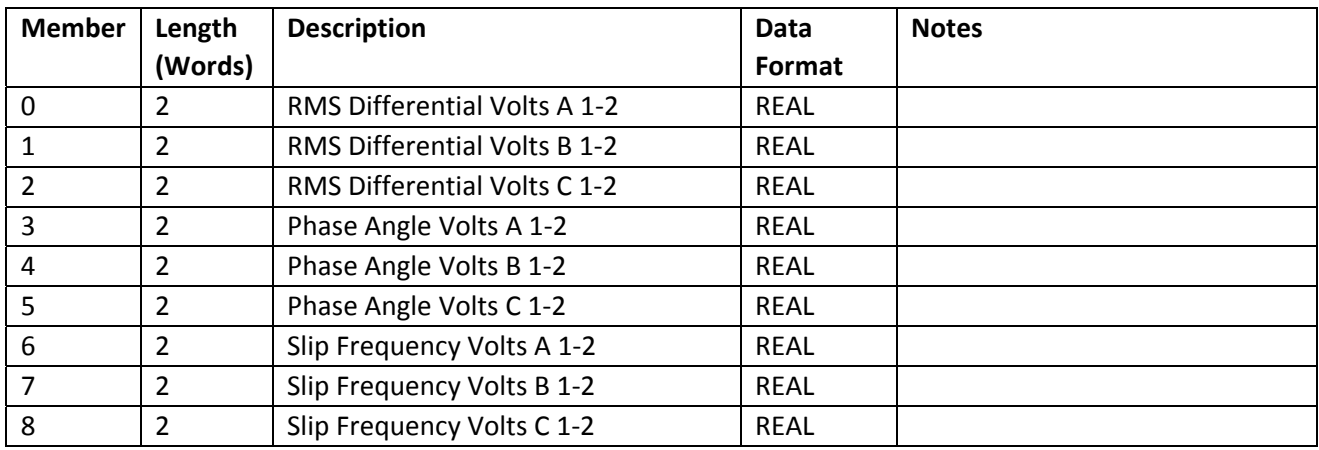

## **CIP Assembly Instance 119 – Sequence Components and Unbalance Measurements (PPXII only)**

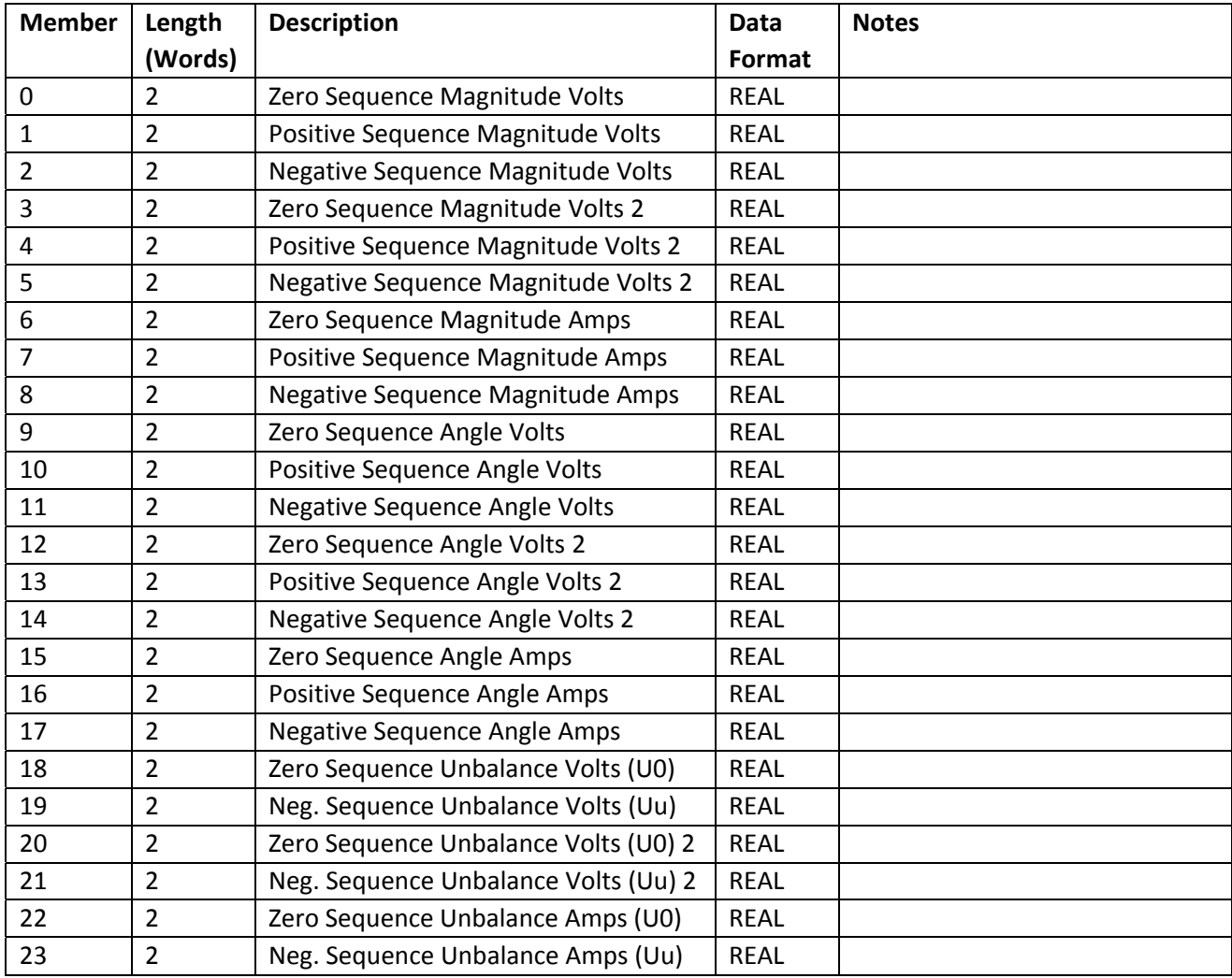

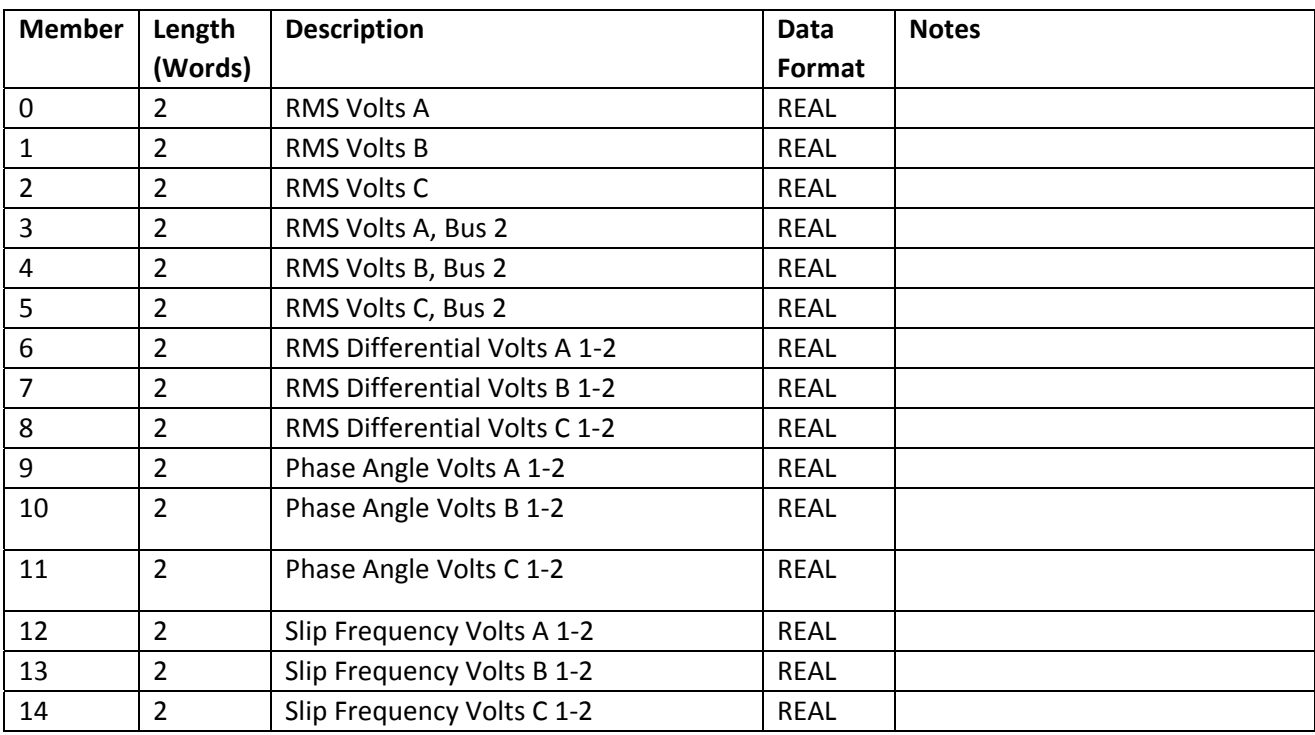

## **CIP Assembly Instance 120 – Synchronizing Measurements (PPXII only)**

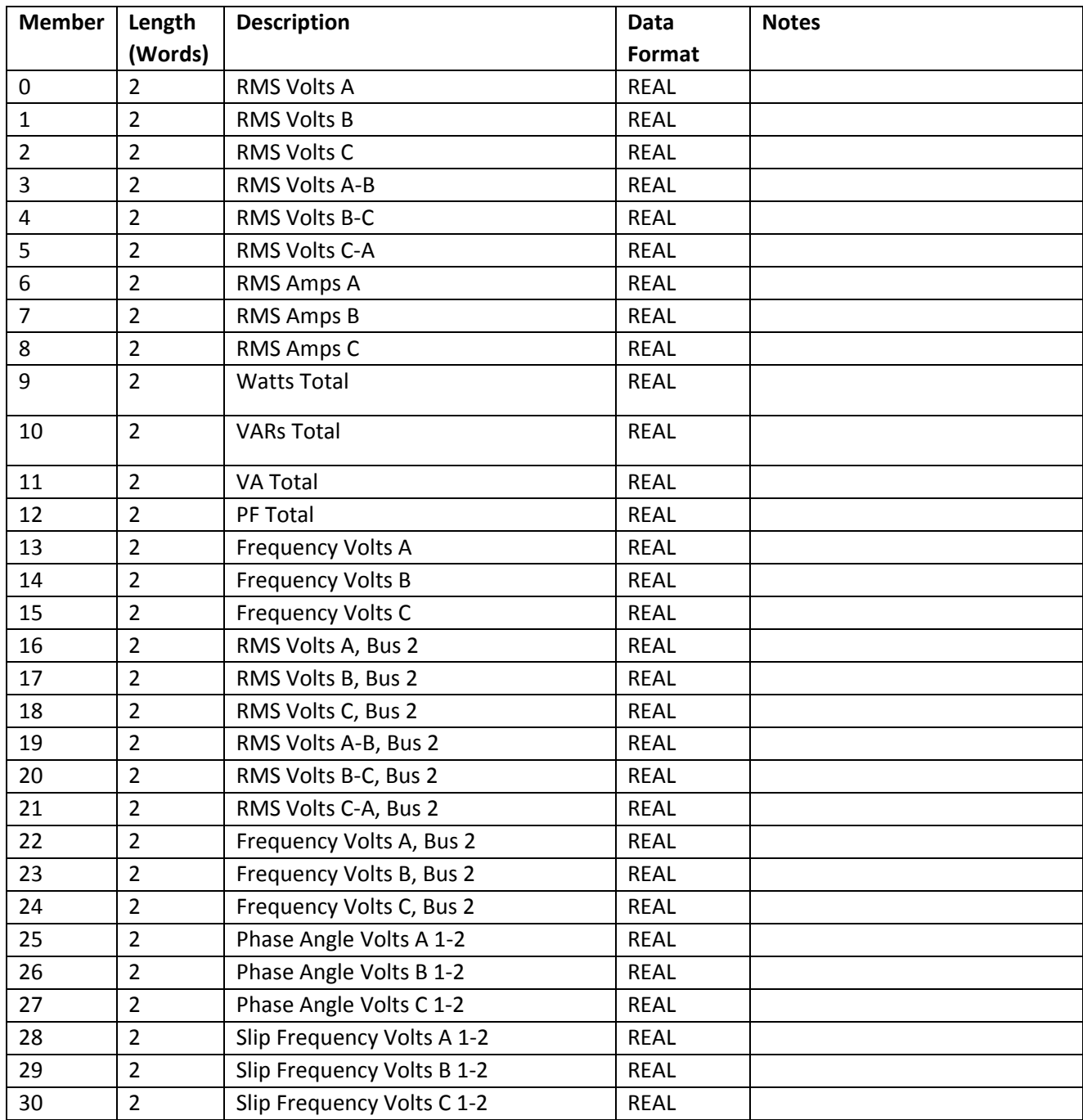

# **CIP Assembly Instance 121 – Synchronizing Measurements (Custom) (PPXII only)**

# **APPENDIX B – EXPLICIT MESSAGING EXAMPLE**

The following example provides details on how to configure a messaging instruction to read from one of the Assembly Instances by using a CIP Generic message from a Studio 5000 Logix Designer application.

It is assumed that the user has familiarity with basic message programming in a Logix controller. The user should first configure the logic, message tag, destination tag and message instruction. Once that is completed, follow these steps to finish setting up the message.

1. Select the appropriate parameters in the Message Configuration window. Note that the tag named "**asm104**" was previously created to be the destination for the Assembly Instance 104 measurements.

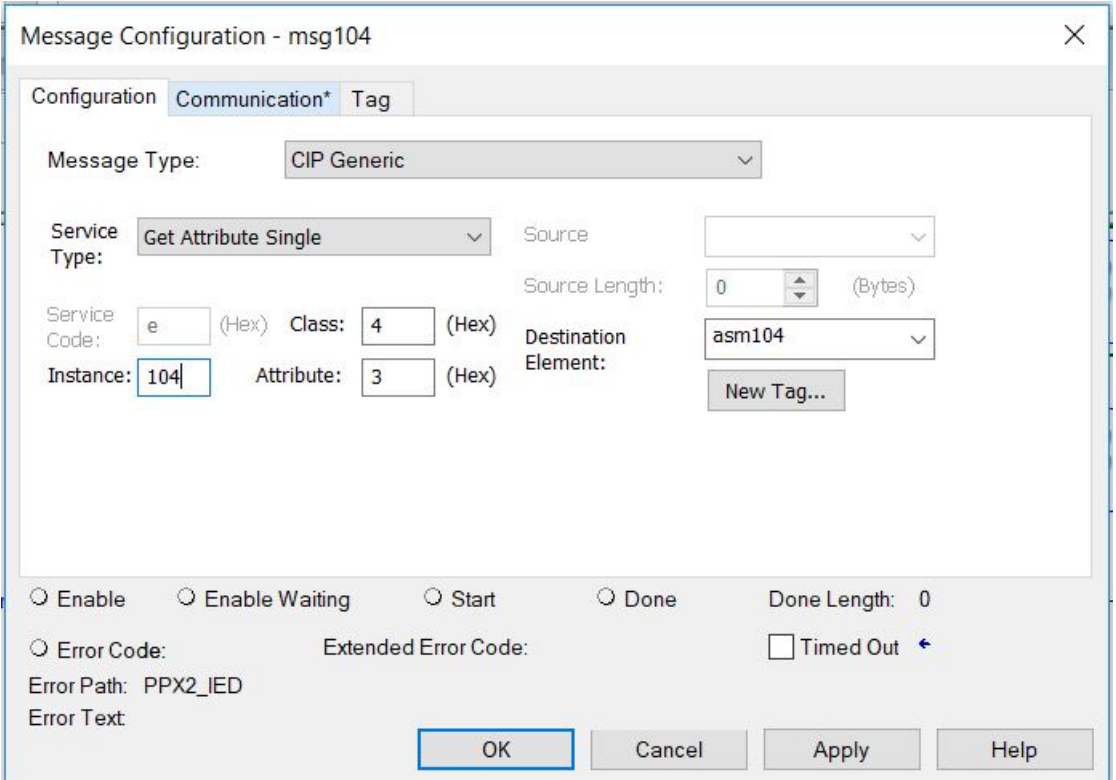

#### **Selection details**

.

- **Message Type**: CIP Generic
- **Service Type: Get Attribute Single**
- **Service Code:** e (in hex, automatically selected for Service Type selection)
- **Class**: 4 (in hex, class code for Assembly Object)
- **Instance**: 104 (number of desired Assembly Instance)
- **Attribute**: 3 (in hex, denotes "data")
- 2. Click the **Communication** tab and fill in the Path name. If the Path name is not known, click on *Browse* to bring up the Message Path Browser window shown below.

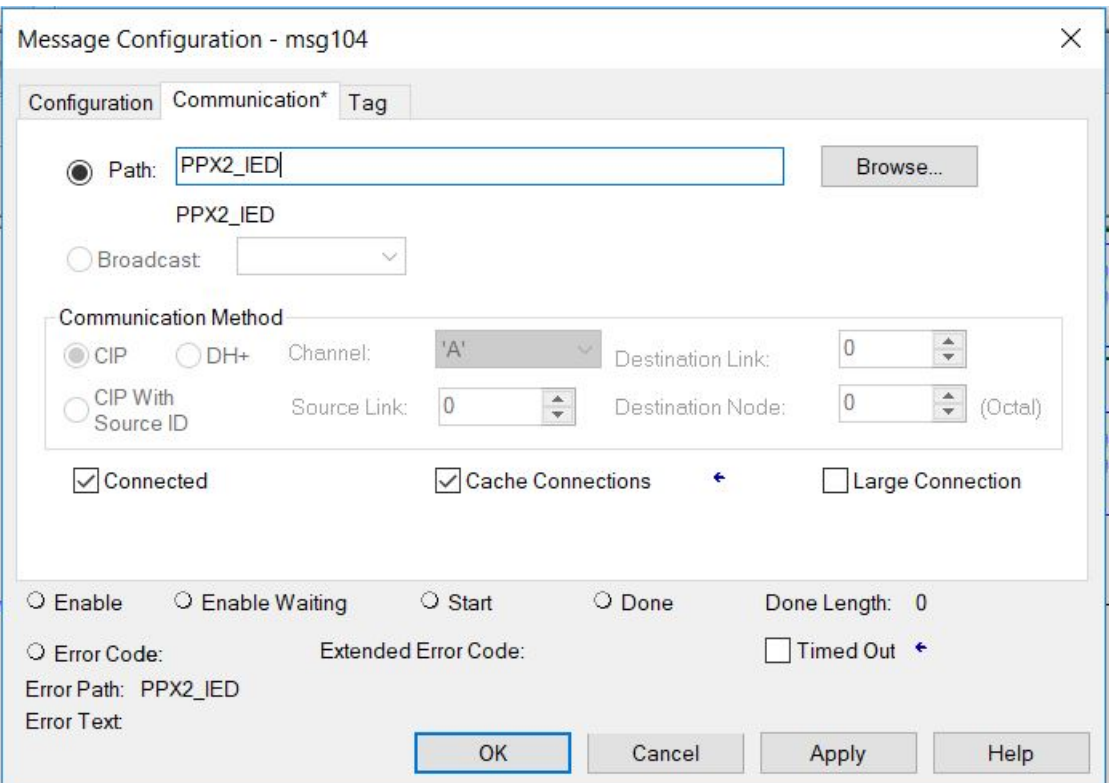

The Message Path Browser windows will appear,

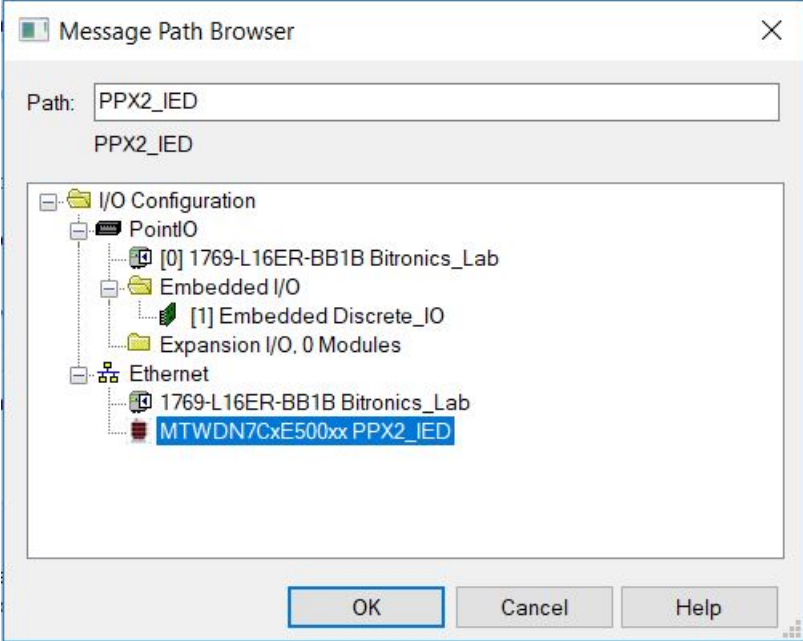

Navigate to and select the PowerPlex II device under **Ethernet** branch located under the *"I/O Configuration"* folder, and then click on **OK**. The Path field on the Communication tab should now be populated with the PowerPlex II device name. In this example, the name is "**PPX2\_IED**".

3. Click on **OK** to complete the configuration.

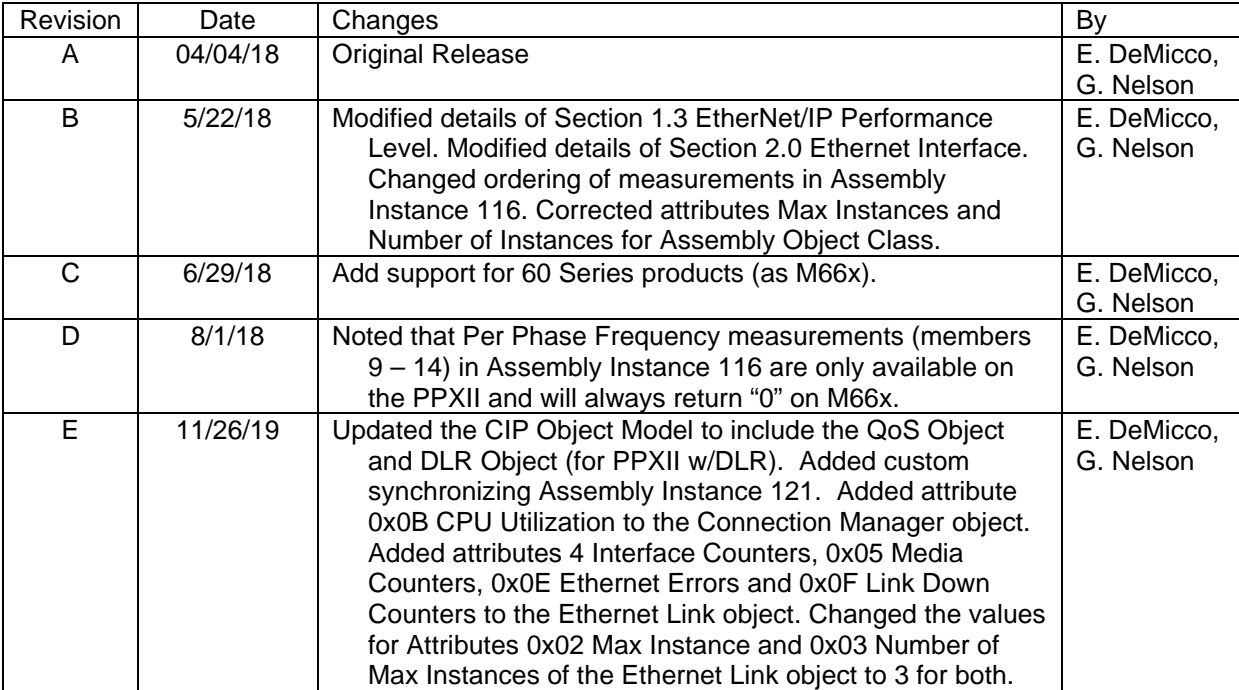

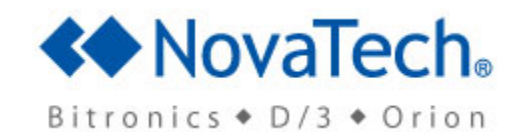

Bitronics LLC, 261 Brodhead Road, Bethlehem, PA. 18017 (610) 997-5100 Fax (610) 997-5450 www.novatechweb.com/bitronics